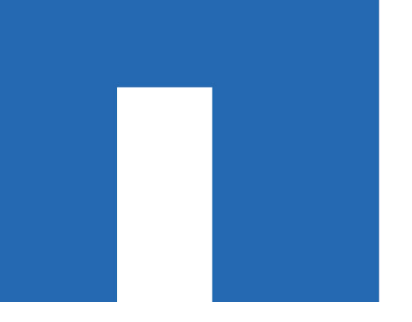

**Cisco**® **Nexus Switches**

# **Cluster Switch Setup Guide for Cisco**® **Switches**

For Cisco switches

July 2019 | 215-06775\_A0\_UR009 doccomments@netapp.com

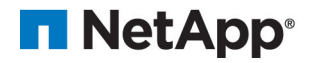

# **Contents**

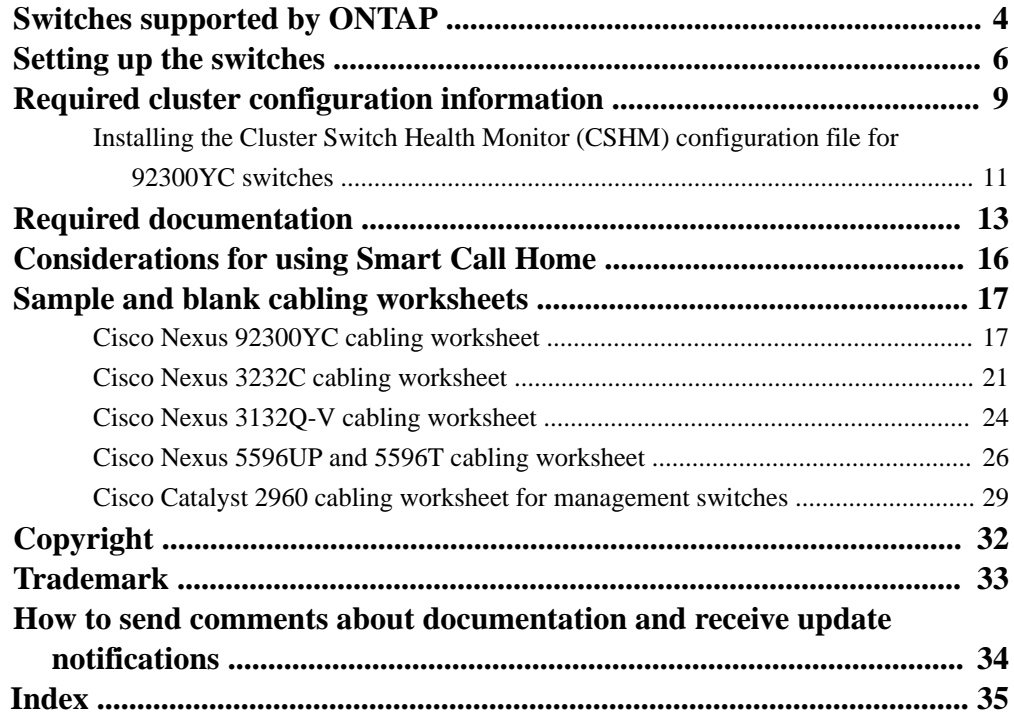

# <span id="page-3-0"></span>**Switches supported by ONTAP**

If you want to build ONTAP clusters with more than two nodes, you need two supported cluster network switches. You can use additional management switches, which are optional.

The following Cisco cluster network switches are supported:

• Nexus 92300YC

You can install the Cisco Nexus 92300YC switch (X190003/R) in a NetApp system cabinet or third-party cabinet with the standard brackets that are included with the switch. The following table lists the part number and description for the 92300YC switch, fans, and power supplies:

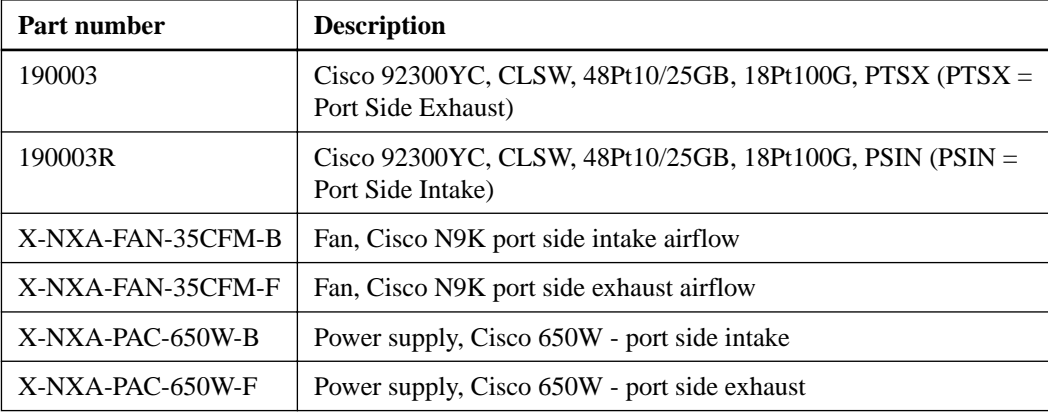

Cisco Nexus 92300YC switch airflow details:

- Port-side exhaust airflow (standard air) —Cool air enters the chassis through the fan and power supply modules in the cold aisle and exhausts through the port end of the chassis in the hot aisle. Port-side exhaust airflow with blue coloring.
- Port-side intake airflow (reverse air) —Cool air enters the chassis through the port end in the cold aisle and exhausts through the fan and power supply modules in the hot aisle. Port-side intake airflow with burgundy coloring.
- Nexus 3232C

You can install the Cisco Nexus 3232C switch (X190100) NetApp system cabinet with the custom brackets that come with the switch, or you can install it in a rack with the standard brackets that are also included with the switch.

• Nexus 3132Q-V

You can install the Cisco Nexus 3132Q-V switch (X190001) in a NetApp system cabinet or thirdparty cabinet with the standard brackets that are included with the switch.

The following cluster and management switches are no longer available from NetApp, but will be supported by Cisco for a limited time:

• Nexus 5596UP/5596T

You can install the Cisco Nexus 5596UP switch (X1967-R6) or 5596T (X1989-R6) in a NetApp system cabinet with the custom brackets that come with the switch, or you can install it in a rack with the standard brackets that are also included with the switch.

The Nexus 5596UP switch also supports one or two 16-port expansion modules (X1988-R6). The Nexus 5596T switch is only supported as a cluster interconnect switch for the FAS2520 and is intended to be used for performing nondisruptive hardware upgrades.

• Cisco Catalyst 2960 switch (X1965-R5) [End of Availability](http://support.netapp.com/info/communications/ECMP12454150.html)

# <span id="page-5-0"></span>**Setting up the switches**

If you do not already have the required configuration information and documentation, you need to gather that information before setting up your cluster and management network switches.

### **Before you begin**

- You must have access to an HTTP, FTP or TFTP server at the installation site to download the applicable NX-OS and reference configuration file (RCF) releases.
- You must have the required cluster network and management network switch documentation. See *[Required documentation](#page-12-0)* on page 13 for more information.
- You must have the required controller documentation and ONTAP documentation. [NetApp Documentation: Product Library A-Z](http://mysupport.netapp.com/documentation/productsatoz/index.html)
- You must have the applicable licenses, network and configuration information, and cables.
- You must have the completed cabling worksheets.

**Note:** Due to the complexity that can result from illustrating layers of cabling, this guide does not provide cabling graphics. This guide does provide sample worksheets with recommended port assignments and blank worksheets that you can use to set up your cluster.

**Note:** For more information refer to the Hardware Universe.

[Hardware Universe](https://hwu.netapp.com)

### **About this task**

All Cisco cluster network and management network switches arrive with the standard Cisco factorydefault configuration. These switches also have the current version of the NX-OS software but do not have the RCFs loaded.

**Attention:** You must download the applicable NetApp cluster network and management network RCFs from the NetApp Support Site at *[mysupport.netapp.com](http://mysupport.netapp.com/)* for the switches that you receive.

#### [mysupport.netapp.com](http://mysupport.netapp.com/)

In addition, you might need to install the required configuration file to support the Cluster Switch Health Monitor (CSHM) for the 92300YC cluster switches. See *[Installing the Cluster Switch Health](#page-10-0)* [Monitor \(CSHM\) configuration file for 92300YC switches](#page-10-0) on page 11 for details.

#### **Steps**

**1.** Rack the cluster network and management network switches and controllers.

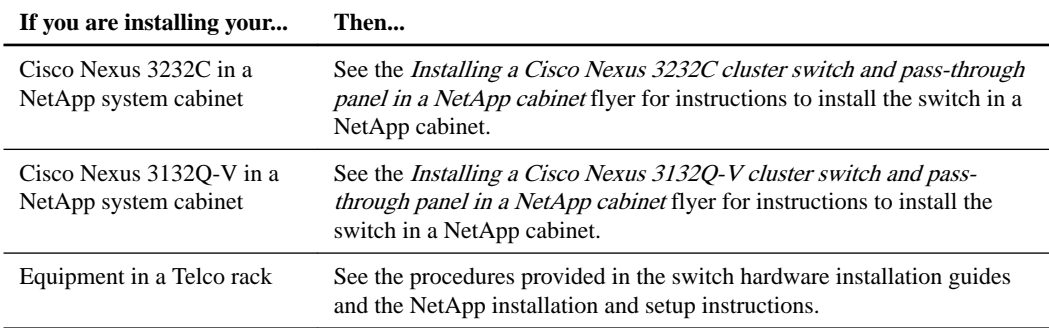

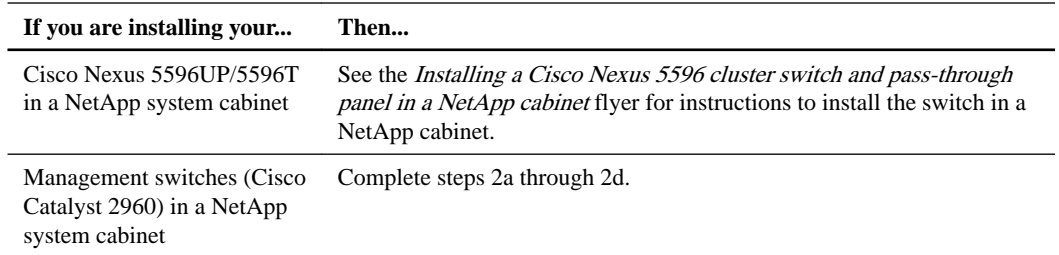

- **2.** To install the Catalyst 2960 in a NetApp system cabinet, follow these steps:
	- a. Attach the longer custom brackets on either side of the switch.

It is recommended that you use four screws per side. The following illustration shows the brackets being attached to the switch:

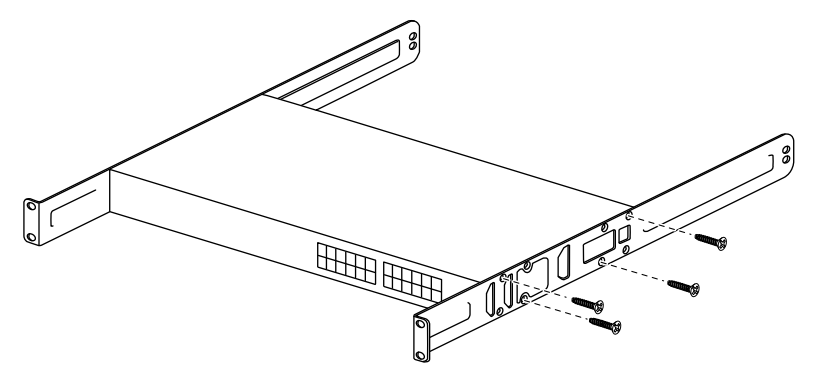

- b. Attach the brackets to install a second management switch as shown in the illustration.
- c. Attach one of the bracketed switches to the bottom rail (first U) of the cabinet and reserve 1U of space above the switch for routing the Ethernet cables.
- d. Attach the remaining bracketed switch to the rail at the third U of the cabinet and reserve 1U of space above the switch for routing the Ethernet cables.

The following illustration shows the switches being attached to the cabinet:

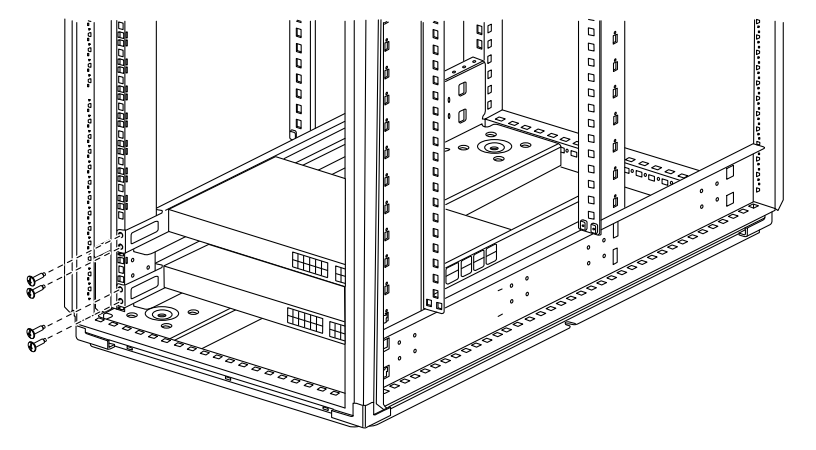

- **3.** Cable the cluster network and management network switches to the controllers using the completed cabling worksheets.
- **4.** Power on the cluster network and management network switches and controllers.
- **5.** Perform an initial configuration of the cluster network switches based on information provided in [Required configuration information](#page-8-0) on page 9.
- **6.** Verify the configuration choices you made in the display that appears at the end of the setup, and make sure that you save the configuration.

**7.** Check the version on the cluster network switches, and if necessary, download the NetAppsupported version of the software to the switches.

If you download the NetApp-supported version of the software, then you must also download the NetApp Cluster Network Switch Reference Configuration File and merge it with the configuration you saved in Step 6. You can download the file and the instructions from the [Cisco](http://mysupport.netapp.com/NOW/download/software/cm_switches/) [Ethernet Switch](http://mysupport.netapp.com/NOW/download/software/cm_switches/) description page.

- **8.** Perform an initial configuration of the management network switches based on information provided in the Getting Started Guide for the Catalyst 2960 24- and 48-Port Switches.
- **9.** Check the software version on the management network switches and, if necessary, download the NetApp-supported version of the software to the switches. If you have your own management switches, refer to [Cisco site](http://www.cisco.com/c/en/us/products/switches/index.html).

If you download the NetApp-supported version of the software, then you must also download the NetApp Management Network Switch Reference Configuration File and merge it with the configuration you saved in Step 6. You can download the file and instructions from the [Cisco](http://mysupport.netapp.com/NOW/download/software/cm_switches/) [Ethernet Switch](http://mysupport.netapp.com/NOW/download/software/cm_switches/) description page.

#### **Related concepts**

[Required cluster configuration information](#page-8-0) on page 9 [Required documentation](#page-12-0) on page 13

#### **Related references**

[Sample and blank cabling worksheets](#page-16-0) on page 17

# <span id="page-8-0"></span>**Required cluster configuration information**

To configure your cluster, you need the appropriate number and type of cables and cable connectors for your switches. Depending on the type of switch you are initially configuring, you need to connect to the switch console port with the included console cable; you also need to provide specific network information.

#### **Required network information for all switches**

You need the following network information for all switch configurations:

- IP subnet for management network traffic
- Host names and IP addresses for each of the storage system controllers and all applicable switches
- Most storage system controllers are managed through the e0M interface by connecting to the Ethernet service port (wrench icon). On AFF A800 and AFF A700 systems, the e0M interface uses a dedicated Ethernet port.

Refer to the Hardware Universe for latest information.

#### [Hardware Universe](https://hwu.netapp.com)

### **Required network information for Cisco Nexus 92300YC, 3232C, 3132Q-V, and 5596UP/5596T switches**

For the Cisco Nexus 92300YC, 3232C, 3132Q-V, and 5596UP/5596T switches, you need to provide applicable responses to the following initial setup questions when you first boot the switch. Your site's security policy defines the responses and services to enable.

- Abort Auto Provisioning and continue with normal setup? (yes/no) Respond with **yes**. The default is **no**.
- Do you want to enforce secure password standard? (yes/no) Respond with **yes**. The default is **yes**.
- Enter the password for admin: The default password is "admin"; you must create a new, strong password. A weak password can be rejected.
- Would you like to enter the basic configuration dialog? (yes/no) Respond with **yes** at the initial configuration of the switch.
- Create another login account? (yes/no) Your answer depends on your site's policies on alternate administrators. The default is **no**.
- Configure read-only SNMP community string? (yes/no) Respond with **no**. The default is **no**.
- Configure read-write SNMP community string? (yes/no) Respond with **no**. The default is **no**.
- Enter the switch name. The switch name is limited to 63 alphanumeric characters.
- Continue with Out-of-band (mgmt0) management configuration? (yes/no) Respond with **yes** (the default) at that prompt. At the mgmt0 IPv4 address: prompt, enter your IP address: ip\_address.
- Configure the default-gateway? (yes/no) Respond with **yes**. At the IPv4 address of the default-gateway: prompt, enter your default\_gateway.
- Configure advanced IP options? (yes/no) Respond with **no**. The default is **no**.
- Enable the telnet service? (yes/no) Respond with **no**. The default is **no**.
- Enabled SSH service? (yes/no) Respond with **yes**. The default is **yes**.

**Note:** SSHv2 is recommended for enhanced security.

- Enter the type of SSH key you want to generate (dsa/rsa/rsa1). The default is **rsa**.
- Enter the number of key bits (1024-2048).
- Configure the NTP server? (yes/no) Respond with **no**. The default is **no**.
- Configure default interface layer (L3/L2): Respond with **L2**. The default is **L2**.
- Configure default switch port interface state (shut/noshut): Respond with **noshut**. The default is **noshut**.
- Configure CoPP system profile (strict/moderate/lenient/dense): Respond with **strict**. The default is **strict**.
- Would you like to edit the configuration? (yes/no) You should see the new configuration at this point. Review and make any necessary changes to the configuration you just entered. Respond with **no** at the prompt if you are satisfied with the configuration. Respond with **yes** if you want to edit your configuration settings.
- Use this configuration and save it? (yes/no) Respond with **yes** to save the configuration. This automatically updates the kickstart and system images.

**Note:** If you do not save the configuration at this stage, none of the changes will be in effect the next time you reboot the switch.

For more information about the initial configuration of your switch, see the following guides:

[Cisco Nexus 3000 Series Hardware Installation Guide](https://www.cisco.com/c/en/us/support/switches/nexus-3000-series-switches/products-installation-guides-list.html) [Cisco Nexus 5000 Series Hardware Installation Guide](https://www.cisco.com/c/en/us/support/switches/nexus-5000-series-switches/products-installation-guides-list.html) [Cisco Nexus 92300YC Installation and Upgrade Guides](https://www.cisco.com/c/en/us/support/switches/nexus-92300yc-switch/model.html#InstallandUpgradeGuides)

### **Required network information for Cisco Catalyst 2960 switches**

Prior to setup, you must identify any Spanning Tree or Physical Ethernet topologies. If your management network uses multiple spanning tree (MST), do not connect both the management network switches to your management network. Contact technical support for instructions to modify the NetApp reference configuration file (RCF) for your environment. Failure to do so might result in a looped Ethernet network, which degrades the performance to the point of denying access to the nodes' management ports and might potentially impact other network devices.

**Note:** By default, the cluster setup provides for one node-management logical interface (LIF) per node, which resides on a single port on a node and uses a single port on a switch. It is not redundant.

<span id="page-10-0"></span>The 2960 switch is no longer available and might not be supported. This switch has now reached its software End-of-life (EOL).

For more information, refer to the *Cisco Catalyst 2960 Series Switches* page.

[Cisco Catalyst 2960 Series Switches](http://www.cisco.com/en/US/products/ps6406/tsd_products_support_series_home.html)

For Cisco Catalyst 2960 switches, you must provide applicable responses to the following initial setup questions upon first boot of the switch:

- Would you like to terminate auto install? (yes/no) You must enter **no** at the initial configuration of the switch.
- Would you like to enter the initial configuration dialog? (yes/no) You must enter **yes** at the initial configuration of the switch.
- Would you like to enter basic management setup? (yes/no) You must enter **yes** at the initial configuration of the switch.
- Enter host name (switch).
- Enter enable secret.
- Enter enable password.
- Enter virtual terminal password.
- Configure SNMP Network Management.
- Enter the interface name used to connect to the management network from the above interface summary.

If you provided an interface name, then Configure IP on this interface?

• Would you like to enable as a cluster command switch? (yes/no)

After completing the initial startup process, you must set an IP address. For example, to set the IP address 10.99.200.1/24 on the vlan1 interface, enter these commands:

```
mgtsw1> enable
mgtsw1# conf t (configure terminal)
```
Enter the following configuration commands as shown, and then press Ctrl-Z:

```
mgtsw1(config)# interface vlan1
mgtsw1(config-if)#ip address 10.99.200.1 255.255.255.0
mgtsw1(config-if)#no shutdown
mgtsw1(config-if)#end
mgtsw1# copy running-config startup-config
startup-config
```
## **Installing the Cluster Switch Health Monitor (CSHM) configuration file for 92300YC switches**

You can use this procedure to install the applicable configuration file for cluster switch health monitoring of Nexus 92300YC cluster switches.

#### **Before you begin**

Before you setup the switch health monitor for 92300YC cluster switches, you must ensure that the ONTAP cluster is up and running.

### **Steps**

- **1.** Download the cluster switch health monitor configuration zip file based on the corresponding ONTAP release version. This file is available from the *[NetApp Software download](https://mysupport.netapp.com/NOW/cgi-bin/software/)* page.
	- a. On the Software download page, select **Switch Health Monitor Configuration Files**
	- b. Select Platform = **ONTAP** and click **Go!**
	- c. On the Switch Health Monitor Configuration Files for ONTAP page, click **View & Download**
	- d. On the Switch Health Monitor Configuration Files for ONTAP Description page, click **Download** for the applicable cluster switch model, for example: **Cisco Nexus 92300YC**
	- e. On the End User License Agreement page, click **Accept**
	- f. On the Switch Health Monitor Configuration Files for ONTAP Download page, select the applicable configuration file, for example, **Cisco\_Nexus\_92300YC.zip**
- **2.** Upload the applicable zip file to your internal web server where the IP address is X.X.X.X.

#### **Example**

For an internal web server IP address of 192.168.2.20 and assuming a /usr/download directory exists, you can upload your zip file to your web server using scp:

```
% scp Cisco_Nexus_92300YC.zip admin@192.168.2.20:/usr/download/
Cisco_Nexus_92300YC.zip
```
**3.** Access the advanced mode setting from one of the ONTAP systems in the cluster, using the command set-privilege advanced:

### **Example**

cluster1::> set -privilege advanced

**4.** Run the switch health monitor configure command system cluster-switch configurehealth-monitor -node \* -package-url X.X.X.X/ location\_to\_download\_zip\_file:

#### **Example**

```
cluster1::> system cluster-switch configure-health-monitor -node * -
package-url 192.168.2.20/usr/download/Cisco_Nexus_92300YC.zip
```
- **5.** Verify that the command output contains the text string "downloaded package processed successfully". If an error occurs, contact NetApp support.
- **6.** Run the command system cluster-switch show on the ONTAP system and ensure that the cluster switches are discovered with the monitored field set to "True".

#### **Example**

cluster1::> system cluster-switch show

**Note:** If at any time you revert to an earlier version of ONTAP, you will need to install the CSHM configuration file again to enable switch health monitoring of 92300YC cluster switches.

# <span id="page-12-0"></span>**Required documentation**

You need specific switch and controller documentation to set up your ONTAP cluster.

### **Required documentation for cluster network switches**

To set up the Cisco Nexus 92300YC switches, you need the following documentation from the [Cisco](https://www.cisco.com/c/en/us/support/switches/nexus-9000-series-switches/tsd-products-support-series-home.html) [Nexus 9000 Series Switches Support](https://www.cisco.com/c/en/us/support/switches/nexus-9000-series-switches/tsd-products-support-series-home.html) page:

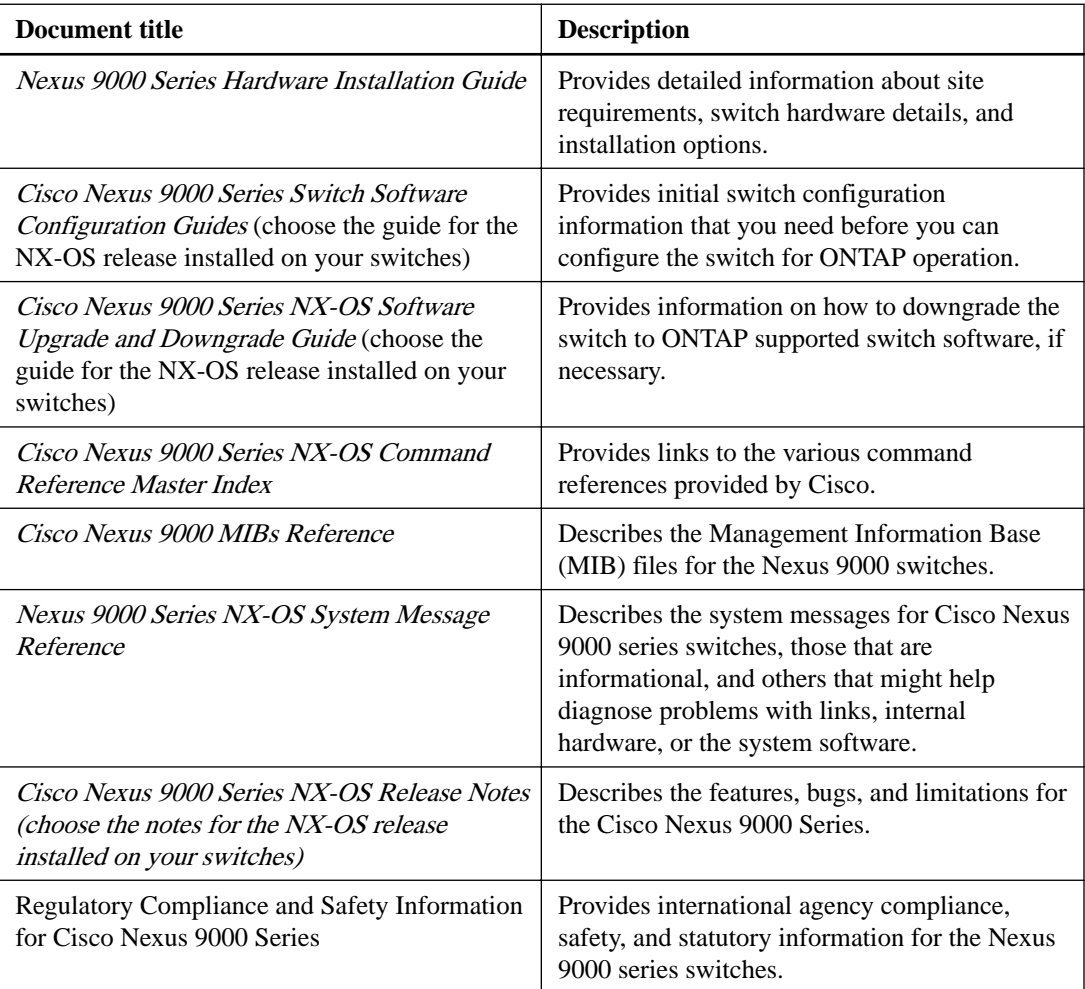

To set up the Cisco Nexus 3232C and 3132Q-V switches, you need the following documentation from the [Cisco Nexus 3000 Series Switches Support](http://www.cisco.com/c/en/us/support/switches/nexus-3132q-v-switch/model.html) page:

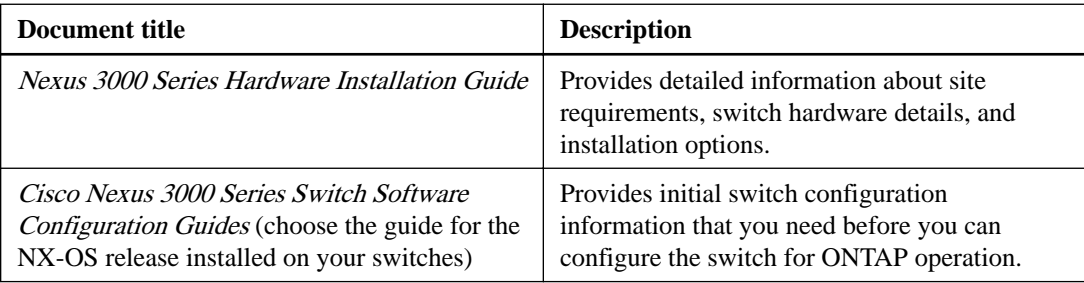

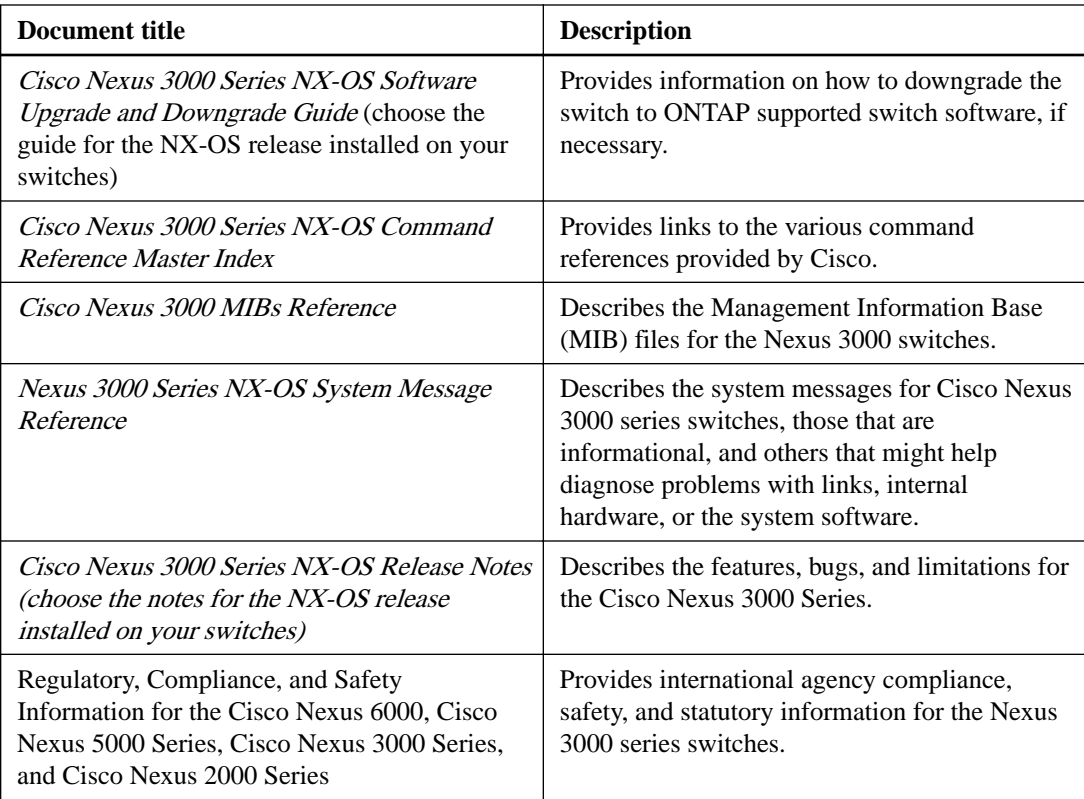

To set up the Cisco Nexus 5596 switch, you need the following documents from [Cisco Nexus 5000](http://www.cisco.com/en/US/products/ps9670/tsd_products_support_series_home.html) [Series Switches Support](http://www.cisco.com/en/US/products/ps9670/tsd_products_support_series_home.html) page:

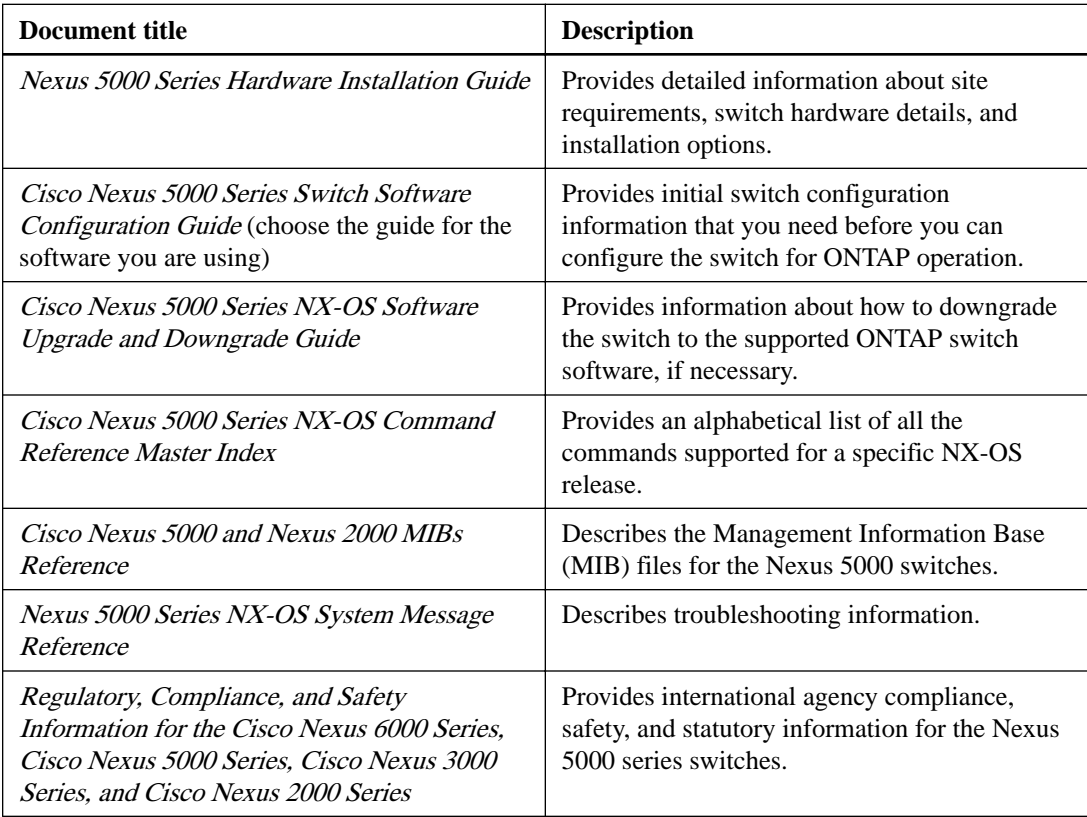

### **Required documentation for management network switches**

To set up a [Cisco Catalyst](http://www.cisco.com/en/US/products/ps6406/tsd_products_support_series_home.html) 2960 switch, you need the following documents from the Cisco Catalyst [2960 Series Switches Support](http://www.cisco.com/en/US/products/ps6406/tsd_products_support_series_home.html) page: If you have other [Cisco](http://www.cisco.com/c/en/us/products/switches/index.html) management switches, refer to the Cisco [site](http://www.cisco.com/c/en/us/products/switches/index.html) to get the necessary documents.

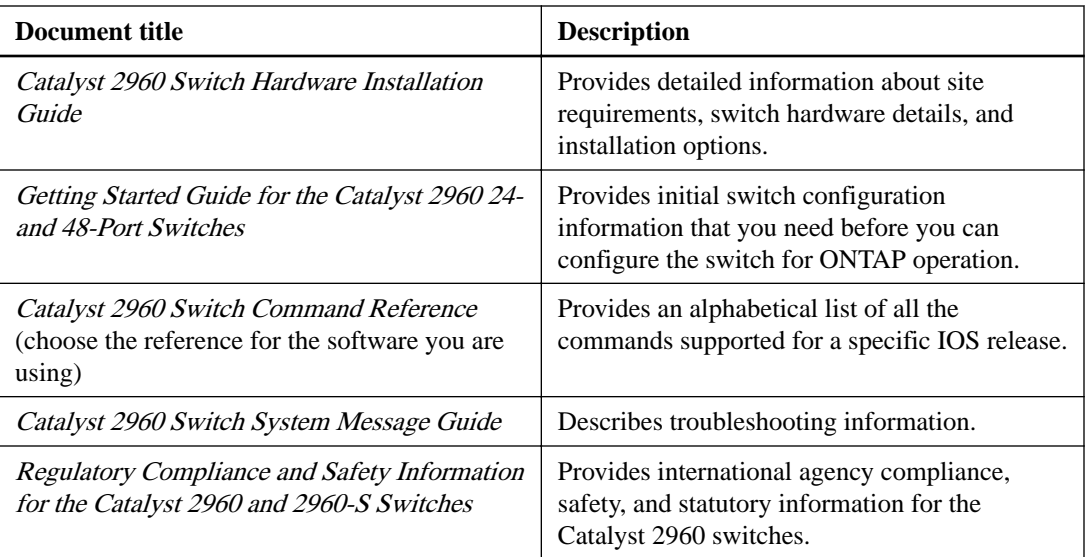

Note: The 2960 switch has now reached its *[software EOL](http://www.cisco.com/c/en/us/products/collateral/switches/catalyst-2960-series-switches/eos-eol-notice-c51-730121.html)*.

### **Required documentation for supported ONTAP systems**

To set up an ONTAP system, you need the following documents for your version of the operating system from the [ONTAP library](http://mysupport.netapp.com/documentation/productsatoz/index.html).

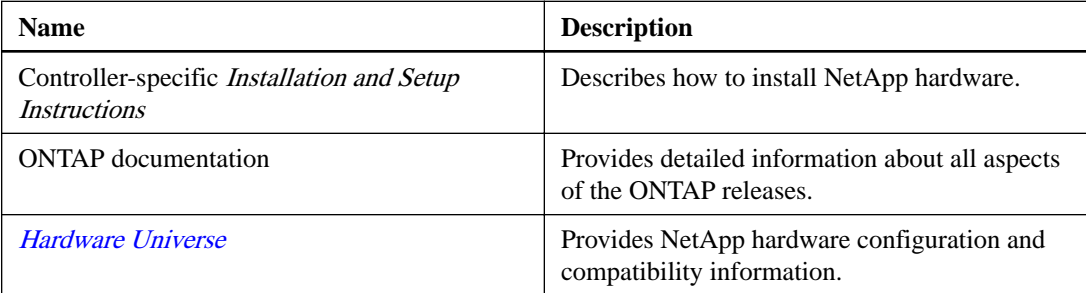

### **Rail kit and cabinet documentation**

To install a Cisco switch in a NetApp cabinet, see the following hardware documentation:

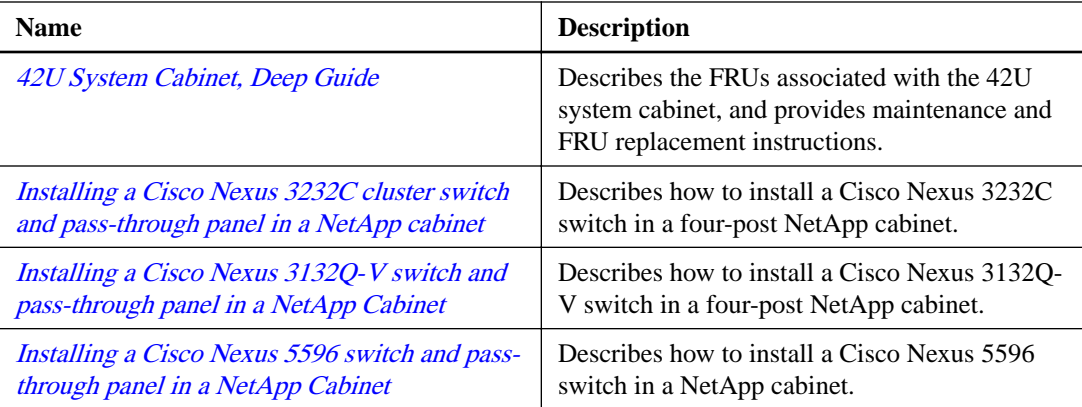

# <span id="page-15-0"></span>**Considerations for using Smart Call Home**

Smart Call Home monitors the hardware and software components on your network, to generate an email-based notification of critical system conditions. When an event occurs on your device, Smart Call Home raises an alert to all the recipients that are configured in your destination profile.

You must configure a cluster network switch to communicate using email with the Smart Call Home system. You can optionally set up your cluster network switch to take advantage of Cisco's embedded Smart Call Home support feature.

Before you can use Smart Call Home feature, you need to be aware of the following considerations:

- An email server must be in place.
- The switch must have IP connectivity to the email server.
- The contact name (SNMP server contact), phone number, and street address information must be configured.
- This is required to determine the origin of messages received.
- A CCO ID must be associated with an appropriate Cisco SMARTnet Service contract for your company.
- Cisco SMARTnet Service must be in place for the device to be registered.

The Cisco support site contains information about the commands to configure Smart Call Home.

#### [Cisco support site](http://www.cisco.com/c/en/us/products/switches/index.html)

# <span id="page-16-0"></span>**Sample and blank cabling worksheets**

The sample cabling worksheets provide examples of recommended port assignments from the switches to the controllers. The blank worksheets provide a template that you can use in setting up your cluster.

## **Cisco Nexus 92300YC cabling worksheet**

If you want to document the supported platforms, you must complete the blank cabling worksheet by using the completed sample cabling worksheet as a guide.

### **Sample cabling worksheet**

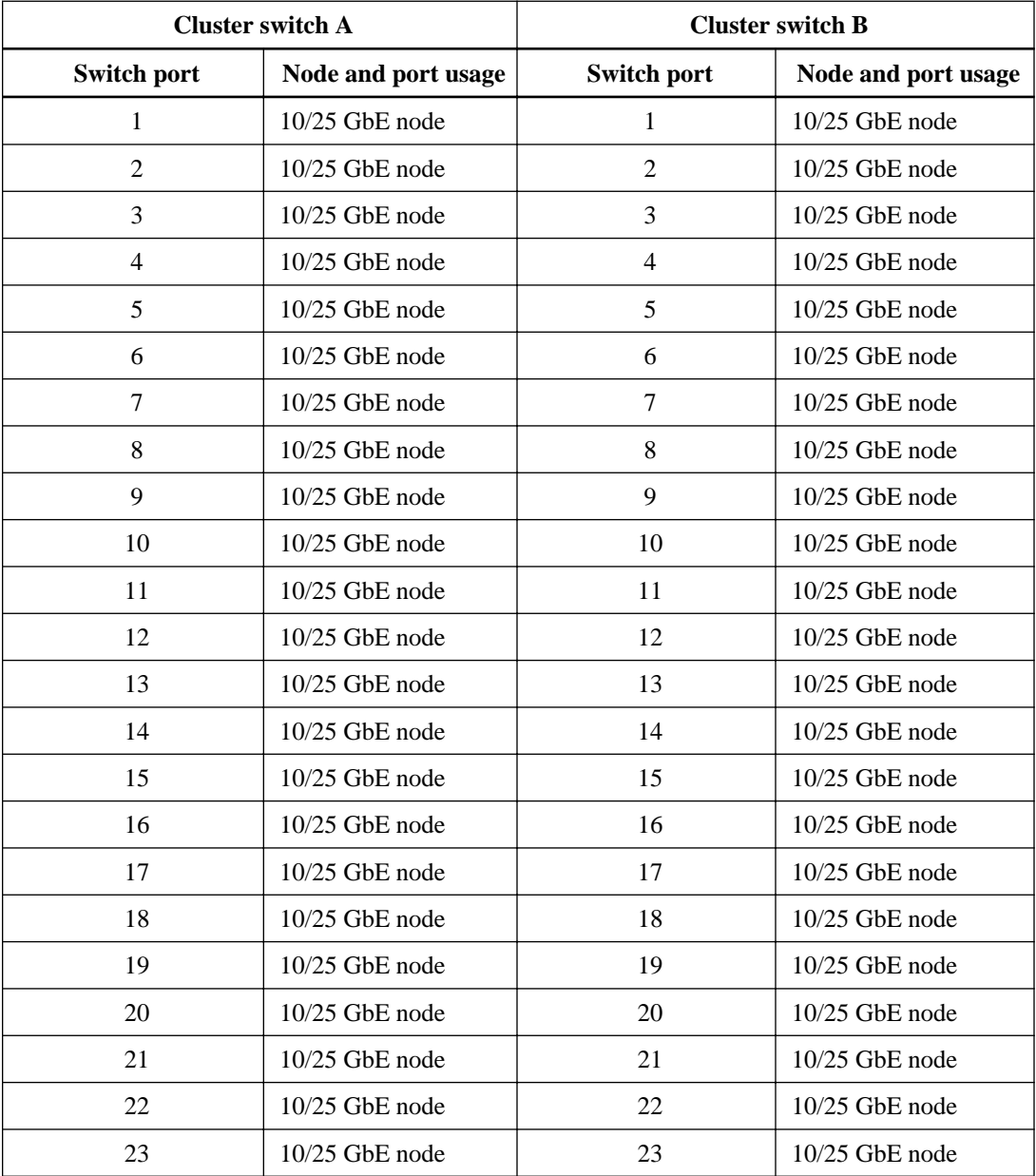

The sample port definition on each pair of switches is as follows:

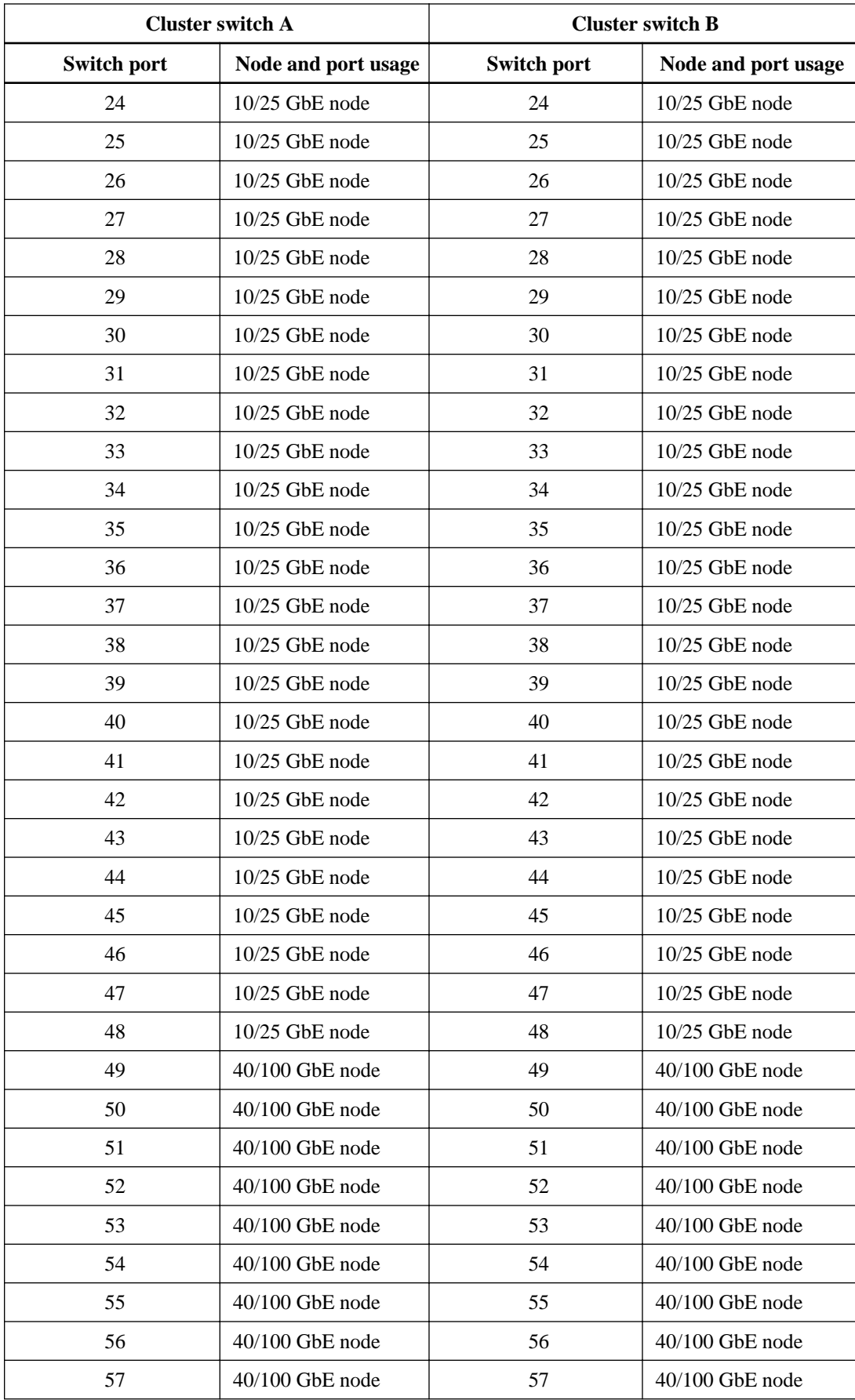

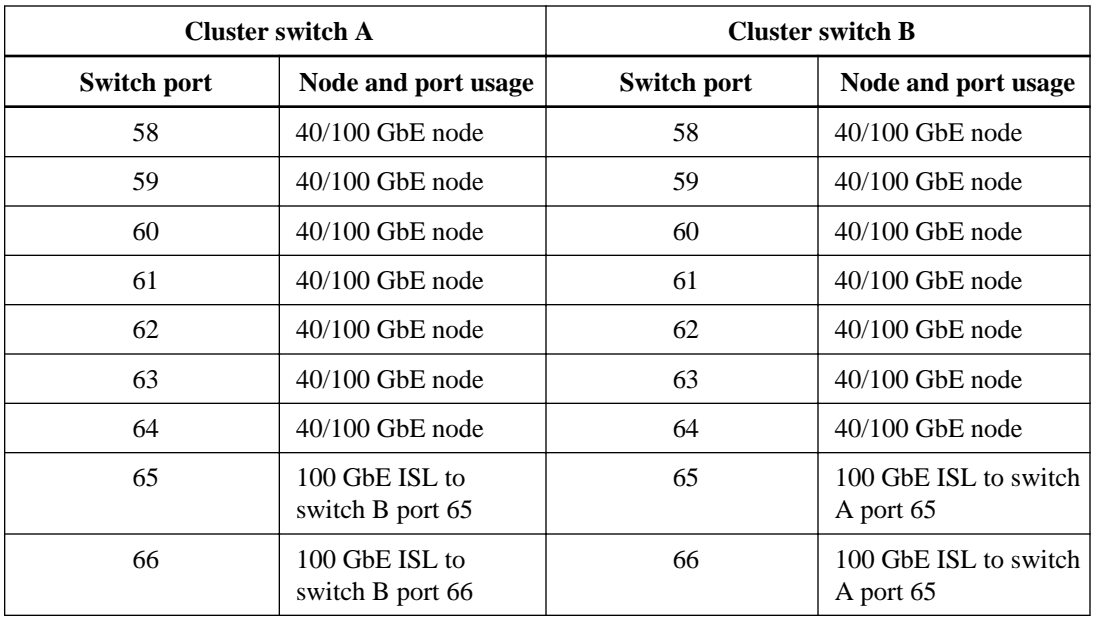

### **Blank cabling worksheet**

You can use the blank cabling worksheet to document the platforms that are supported as nodes in a cluster. The Supported Cluster Connections section of the Hardware Universe defines the cluster ports used by the platform.

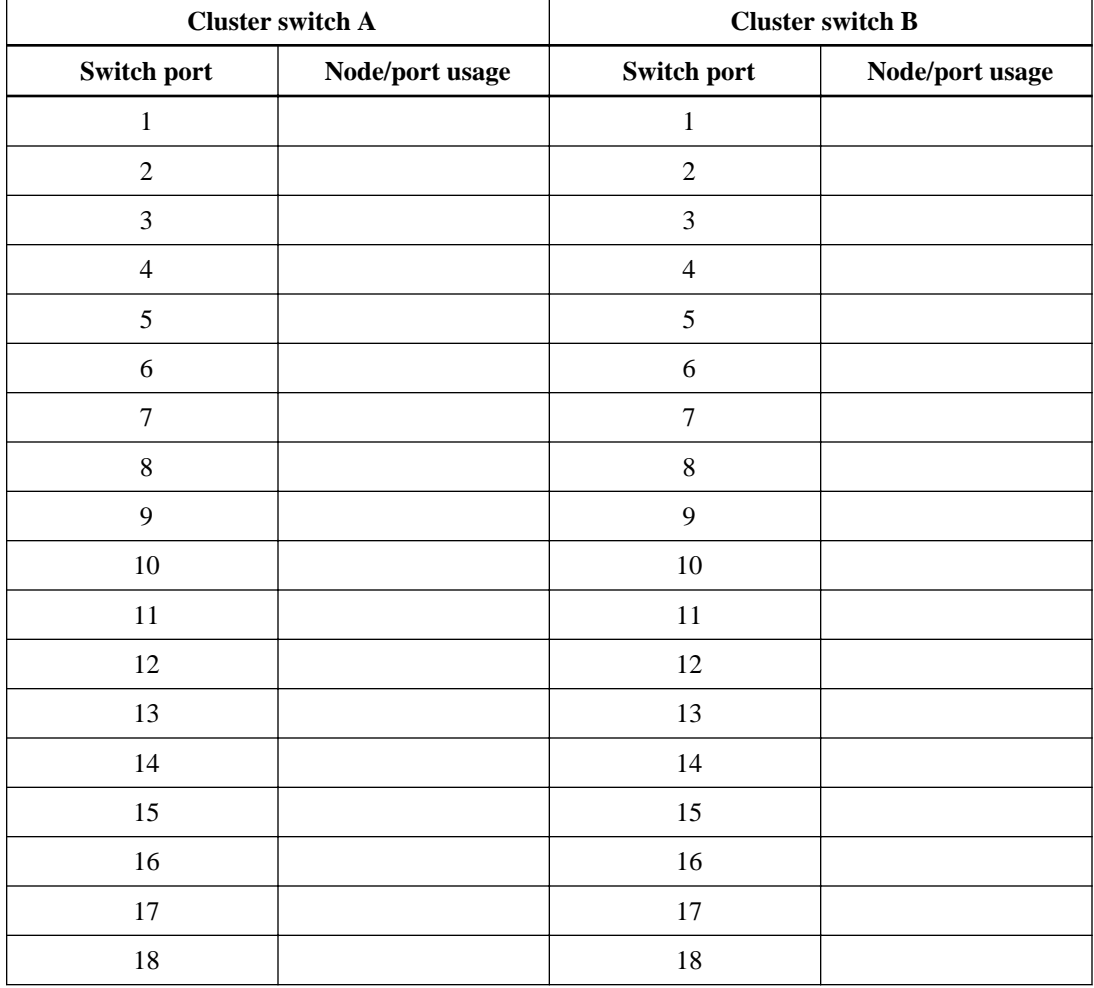

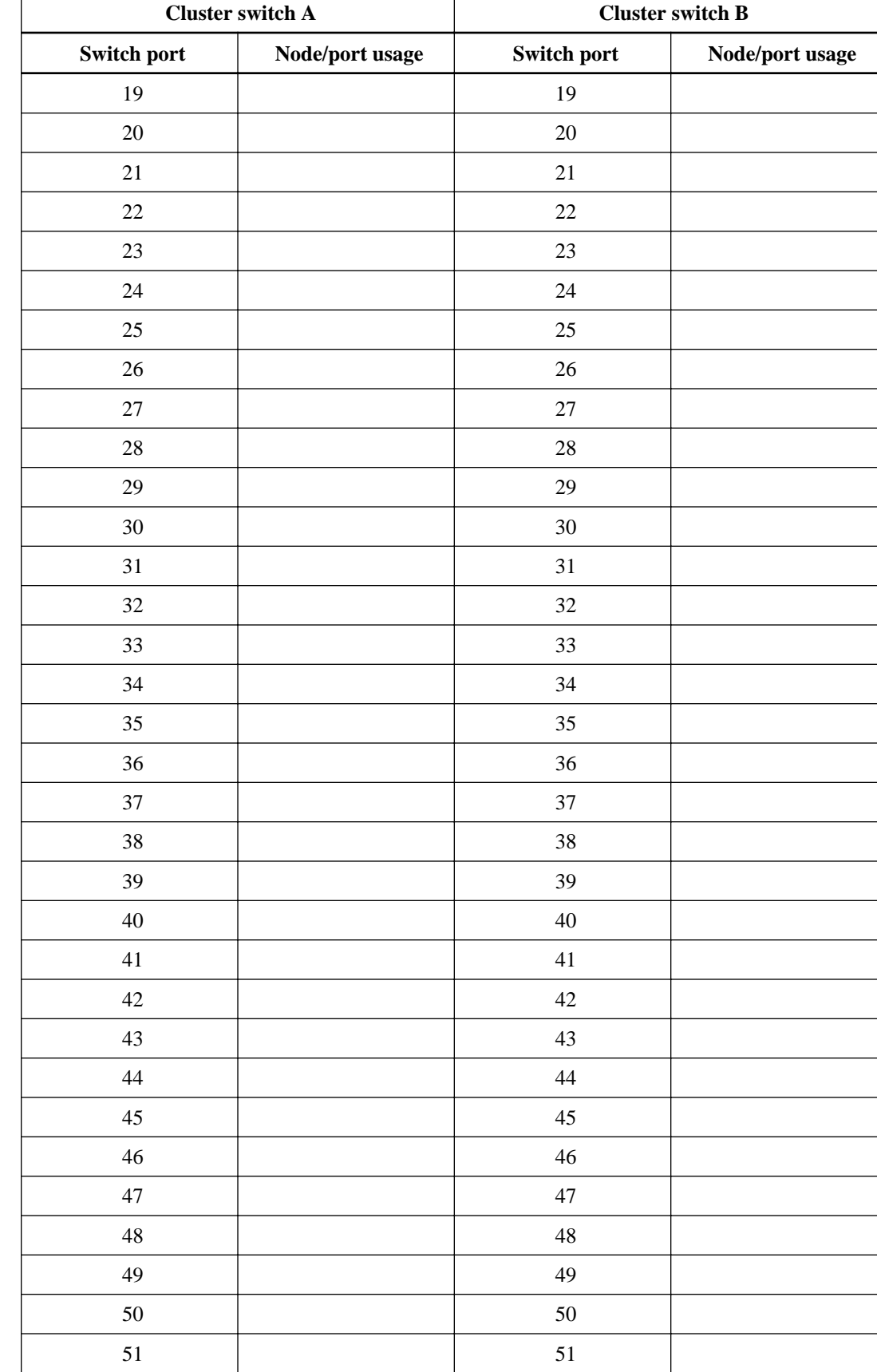

52

<span id="page-20-0"></span>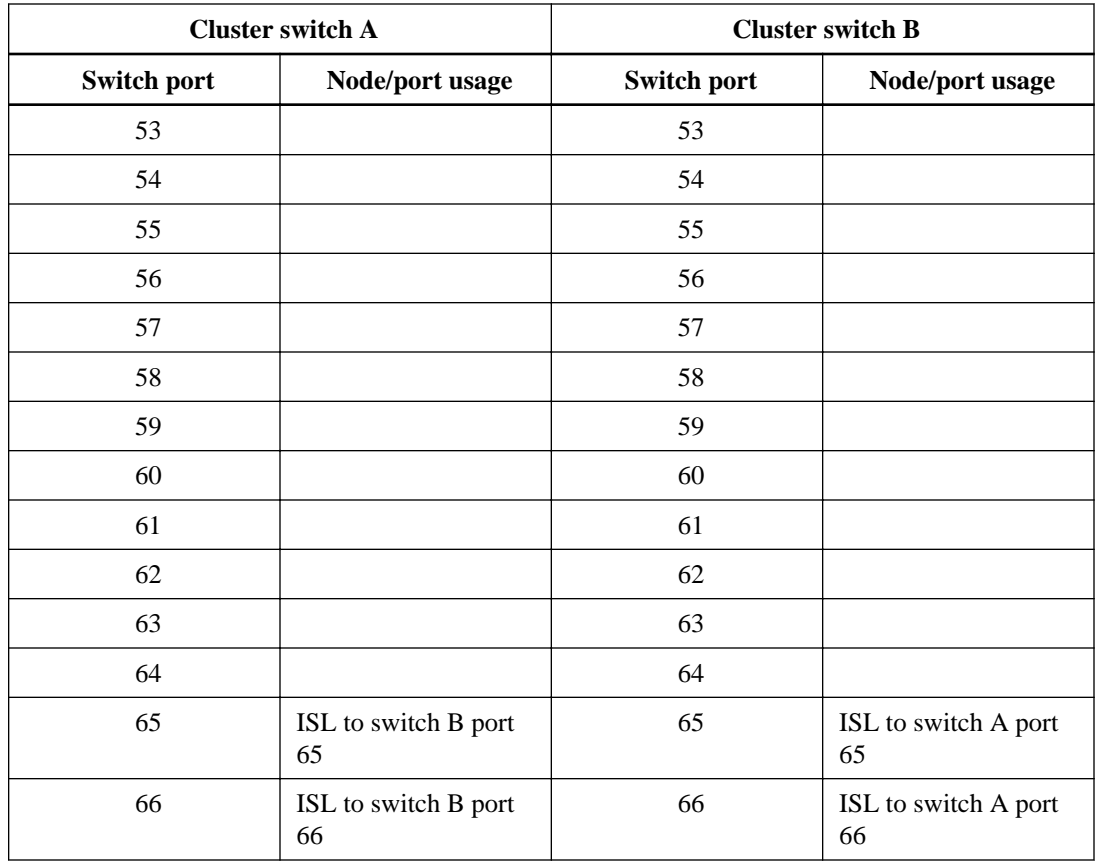

# **Cisco Nexus 3232C cabling worksheet**

If you want to document the supported platforms, you must complete the blank cabling worksheet by using the completed sample cabling worksheet as a guide. Each switch can be configured as a single 100GbE, 40GbE port or 4 x 10GbE ports.

### **Sample cabling worksheet**

The sample port definition on each pair of switches is as follows:

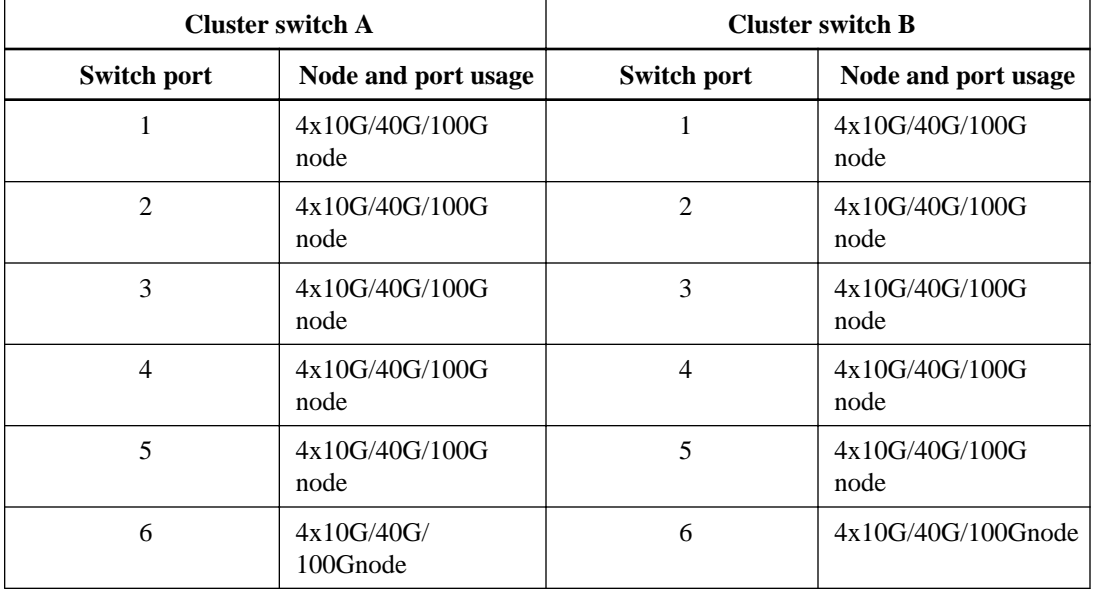

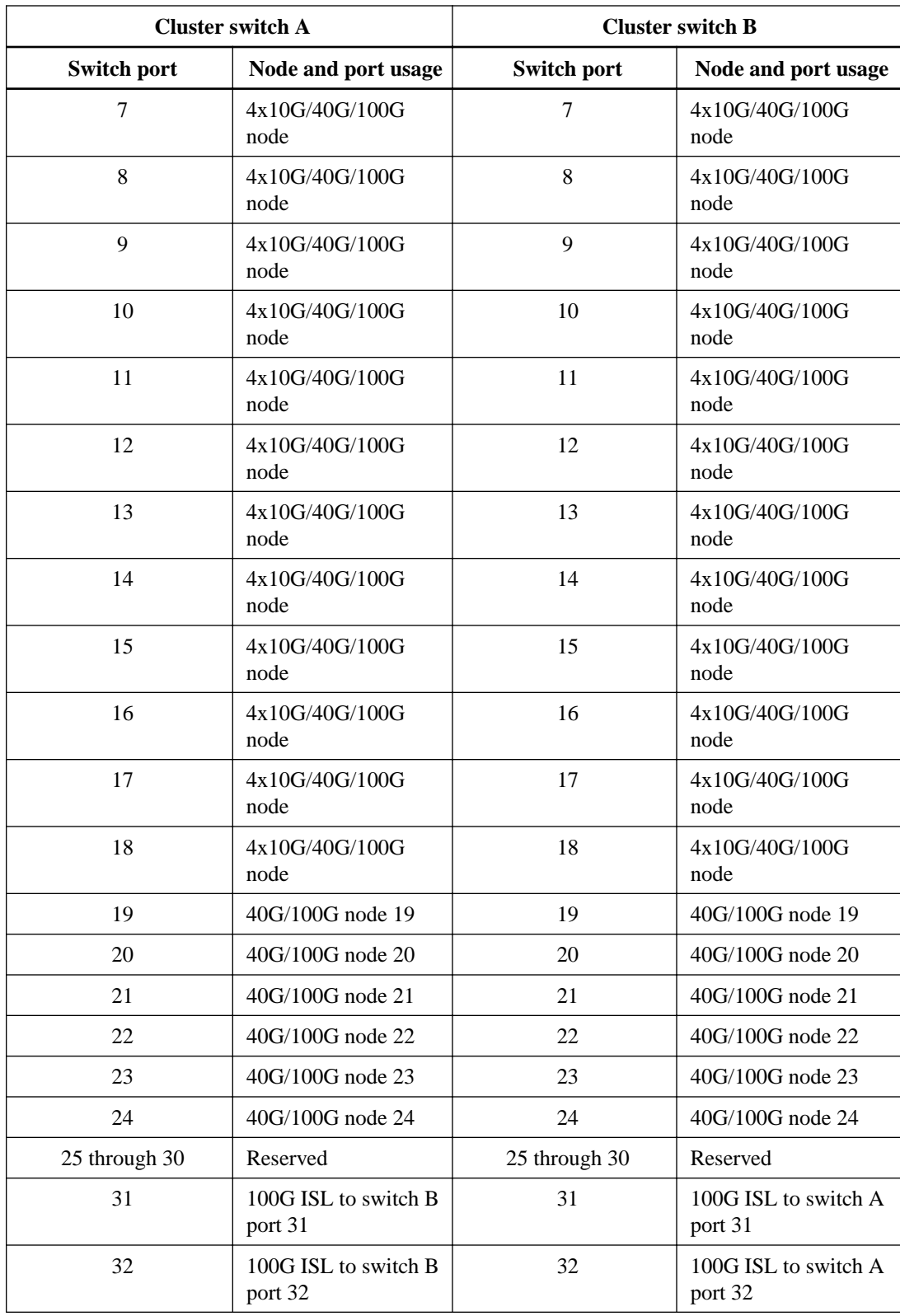

### **Blank cabling worksheet**

You can use the blank cabling worksheet to document the platforms that are supported as nodes in a cluster. The Supported Cluster Connections section of the Hardware Universe defines the cluster ports used by the platform.

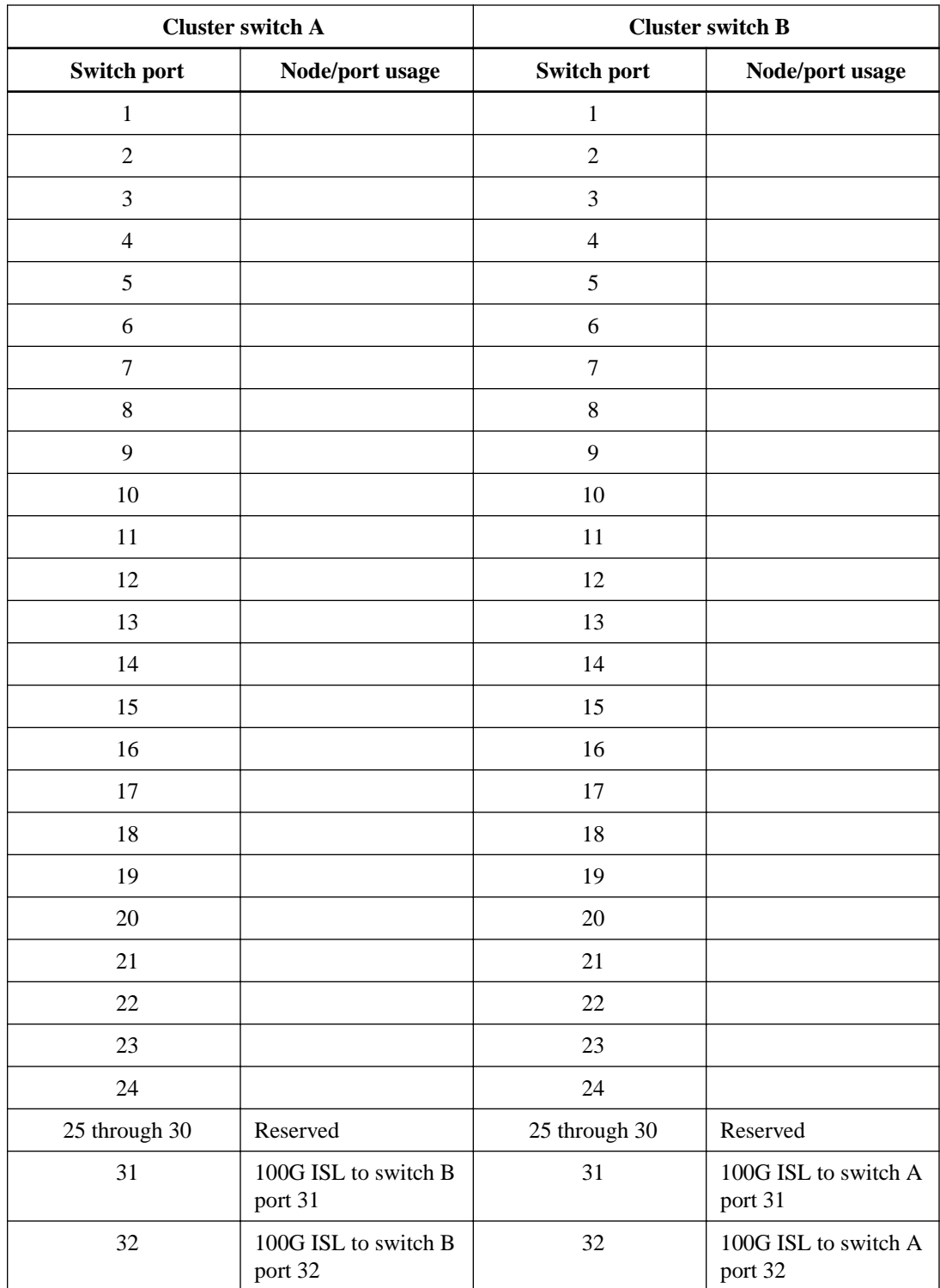

# <span id="page-23-0"></span>**Cisco Nexus 3132Q-V cabling worksheet**

If you want to document the supported platforms, you must complete the blank cabling worksheet by using the completed sample cabling worksheet as a guide. Each switch can be configured as a single 40GbE port or 4 x 10GbE ports.

### **Sample cabling worksheet**

The sample port definition on each pair of switches is as follows:

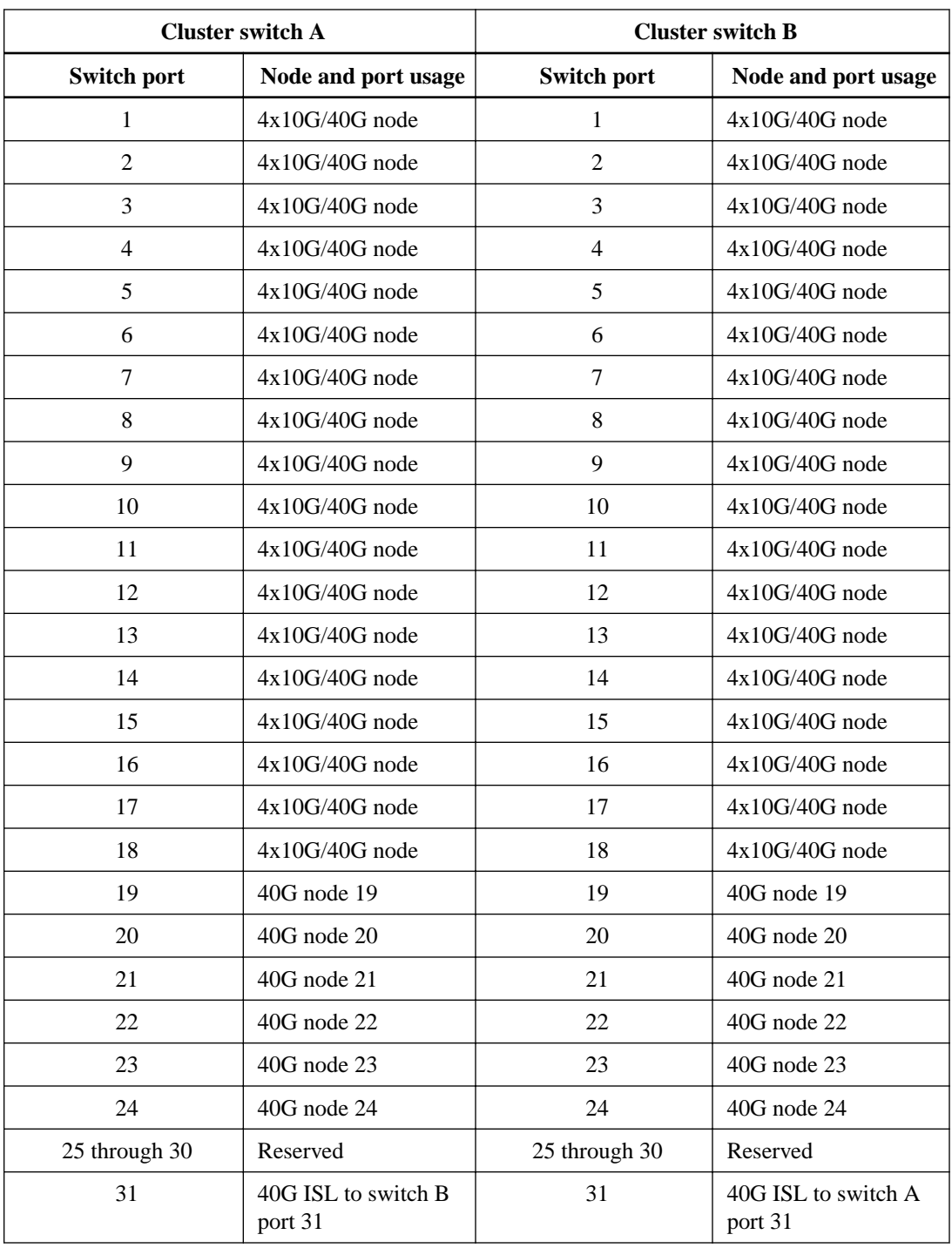

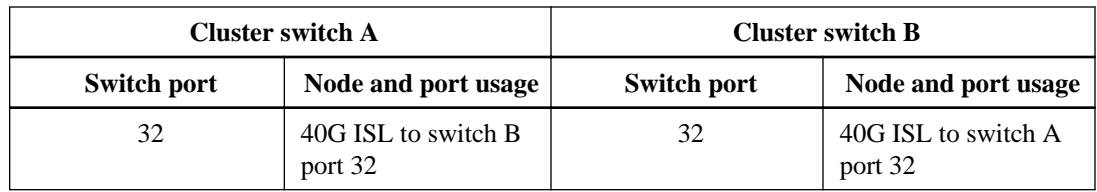

### **Blank cabling worksheet**

You can use the blank cabling worksheet to document the platforms that are supported as nodes in a cluster. The Supported Cluster Connections section of the Hardware Universe defines the cluster ports used by the platform.

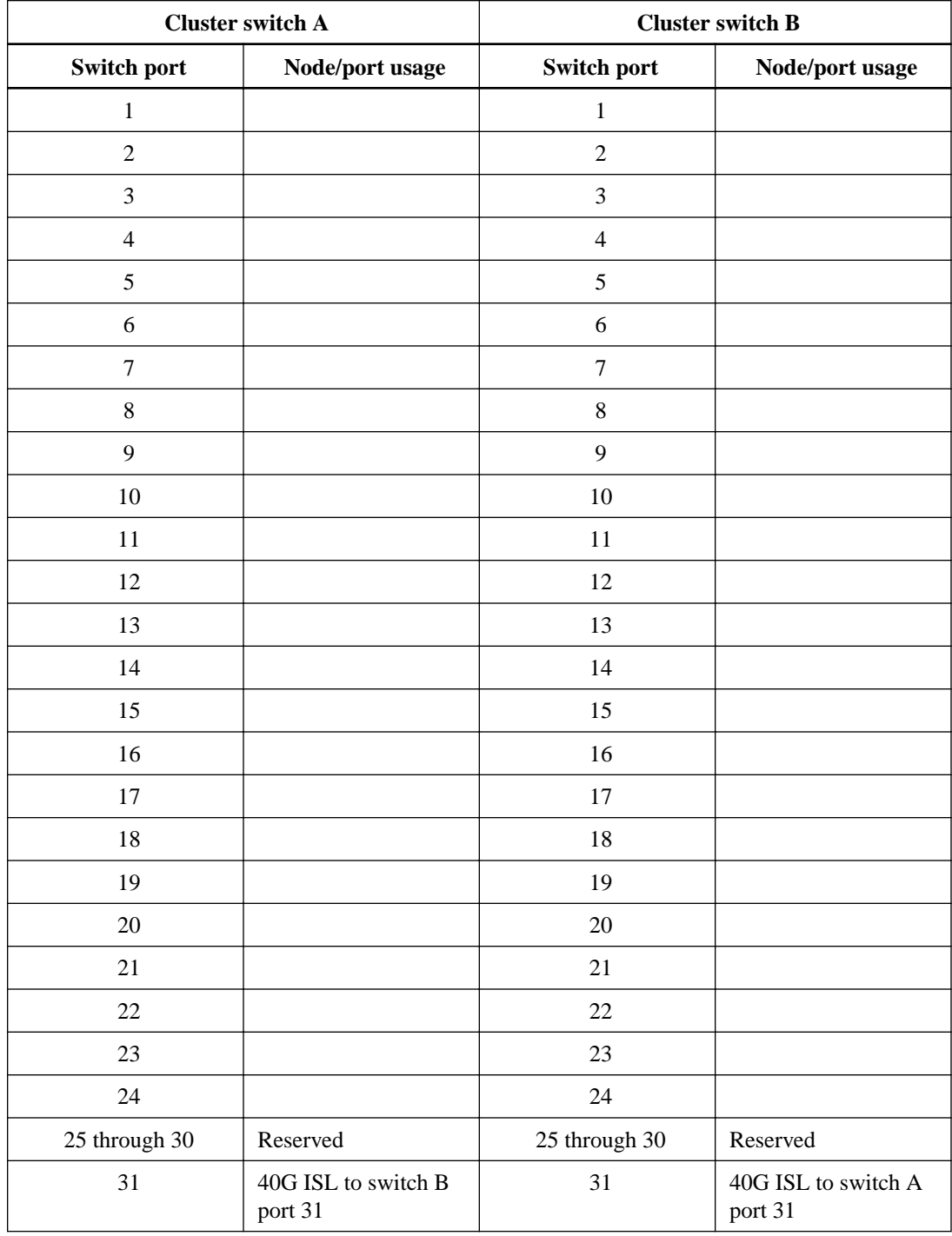

<span id="page-25-0"></span>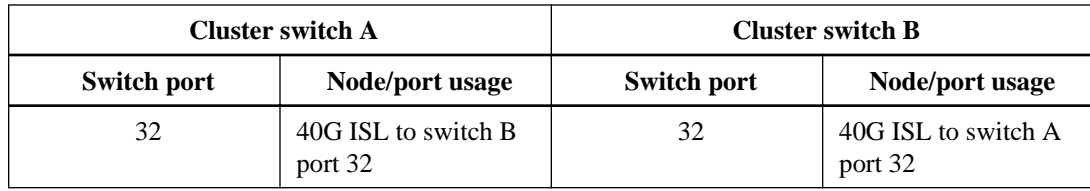

# **Cisco Nexus 5596UP and 5596T cabling worksheet**

If you want to document the supported platforms, you must complete the blank cabling worksheet by using the completed sample cabling worksheet as a guide.

Some platforms support more than one 10GbE cluster port connection per cluster interconnect switch. To support additional cluster connections, you can use ports 25 through 40, as well as ports 49 through 80 when expansion modules are installed.

### **Sample cabling worksheet**

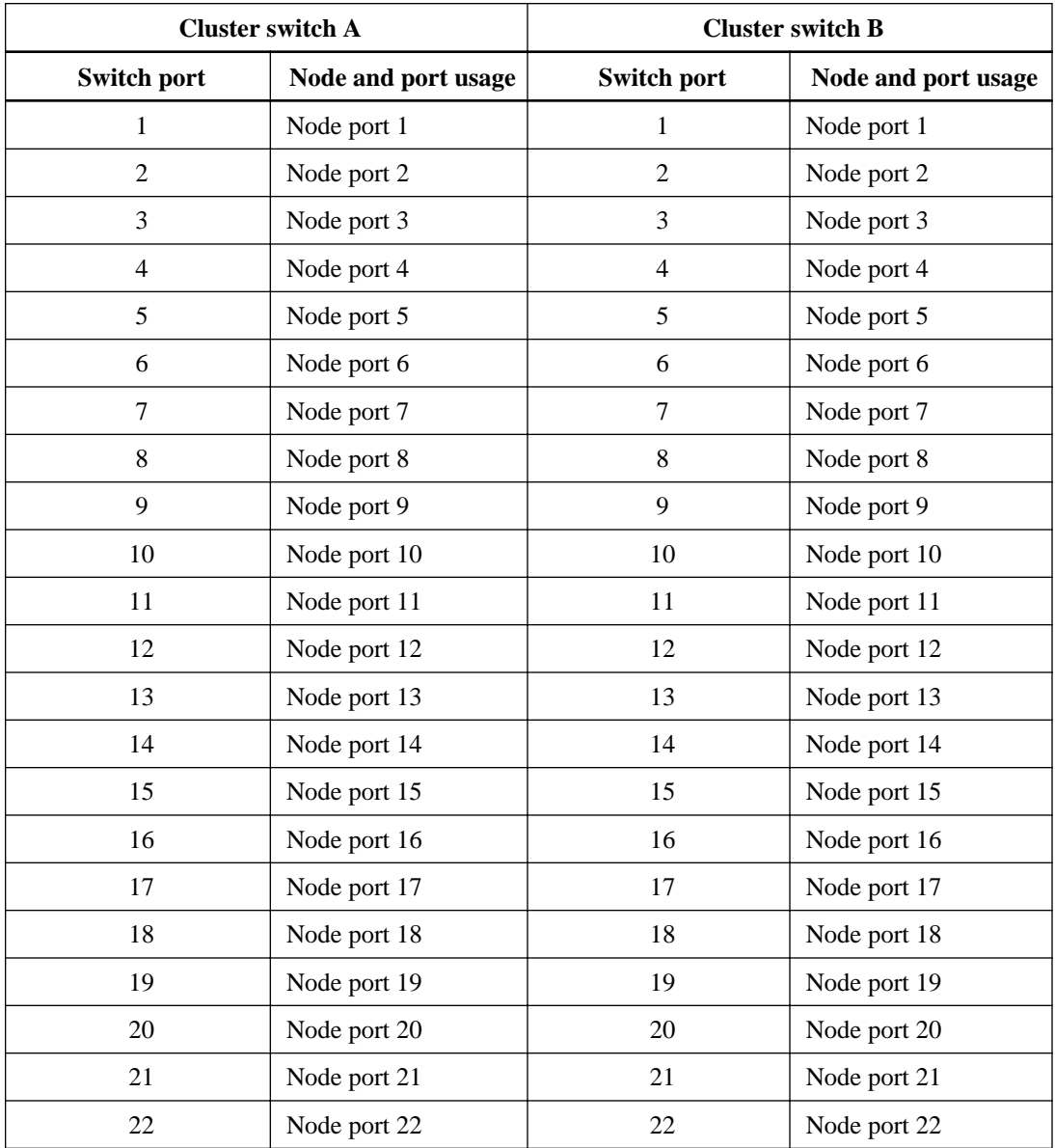

The sample port definition on each pair of switches is as follows:

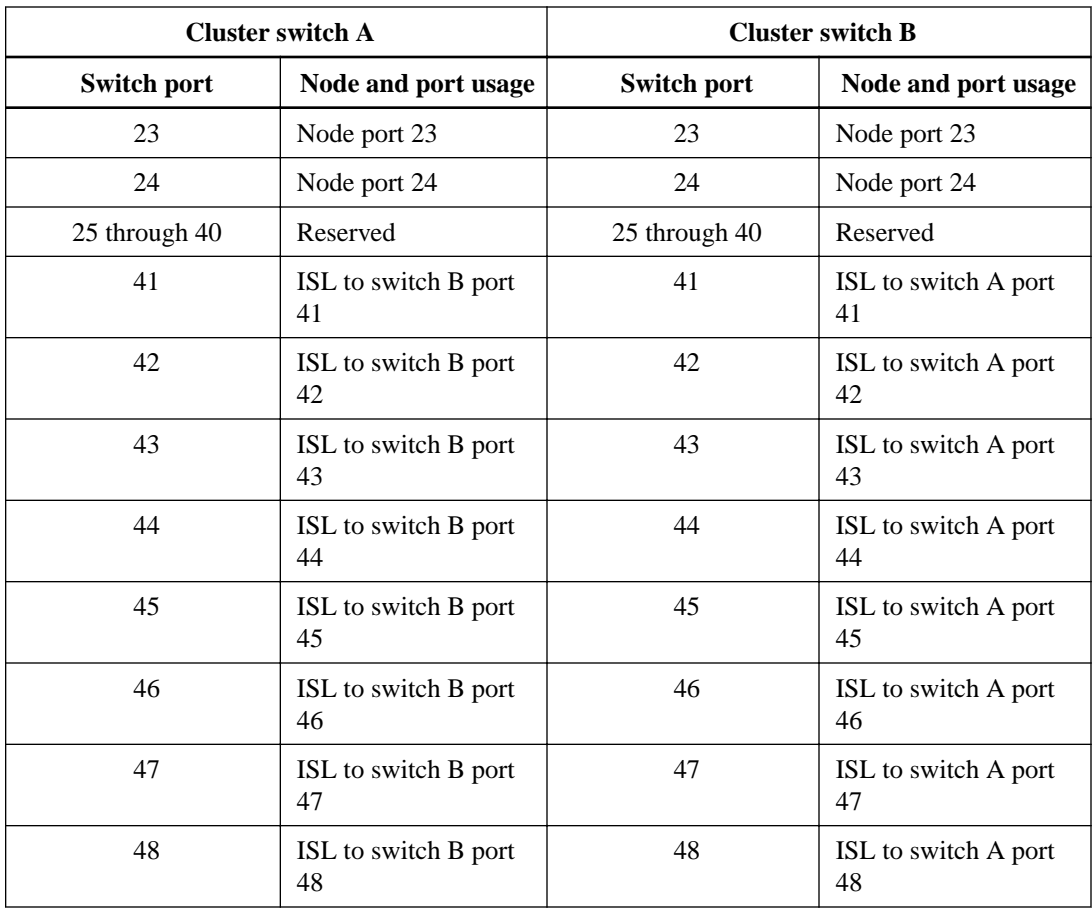

### **Blank cabling worksheet**

You can use the blank cabling worksheet to document the platforms that are supported as nodes in a cluster. The Supported Cluster Connections section of the Hardware Universe defines the cluster ports used by the platform.

**Note:** Switch ports 1 through 24 function as 10 GbE ports. Switch ports 41 through 48 are reserved for Inter-Switch Links (ISLs).

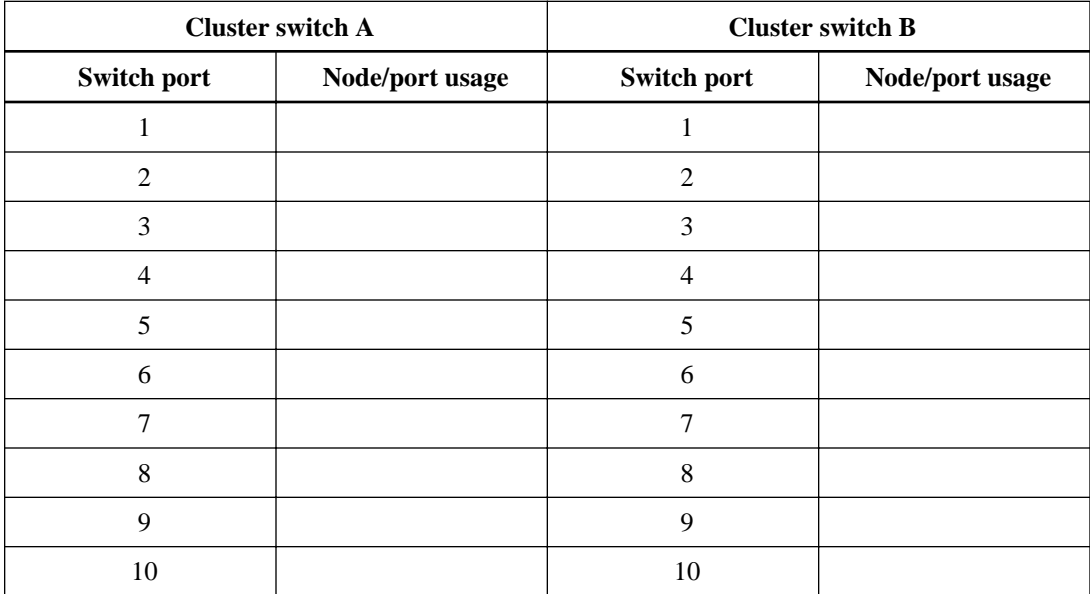

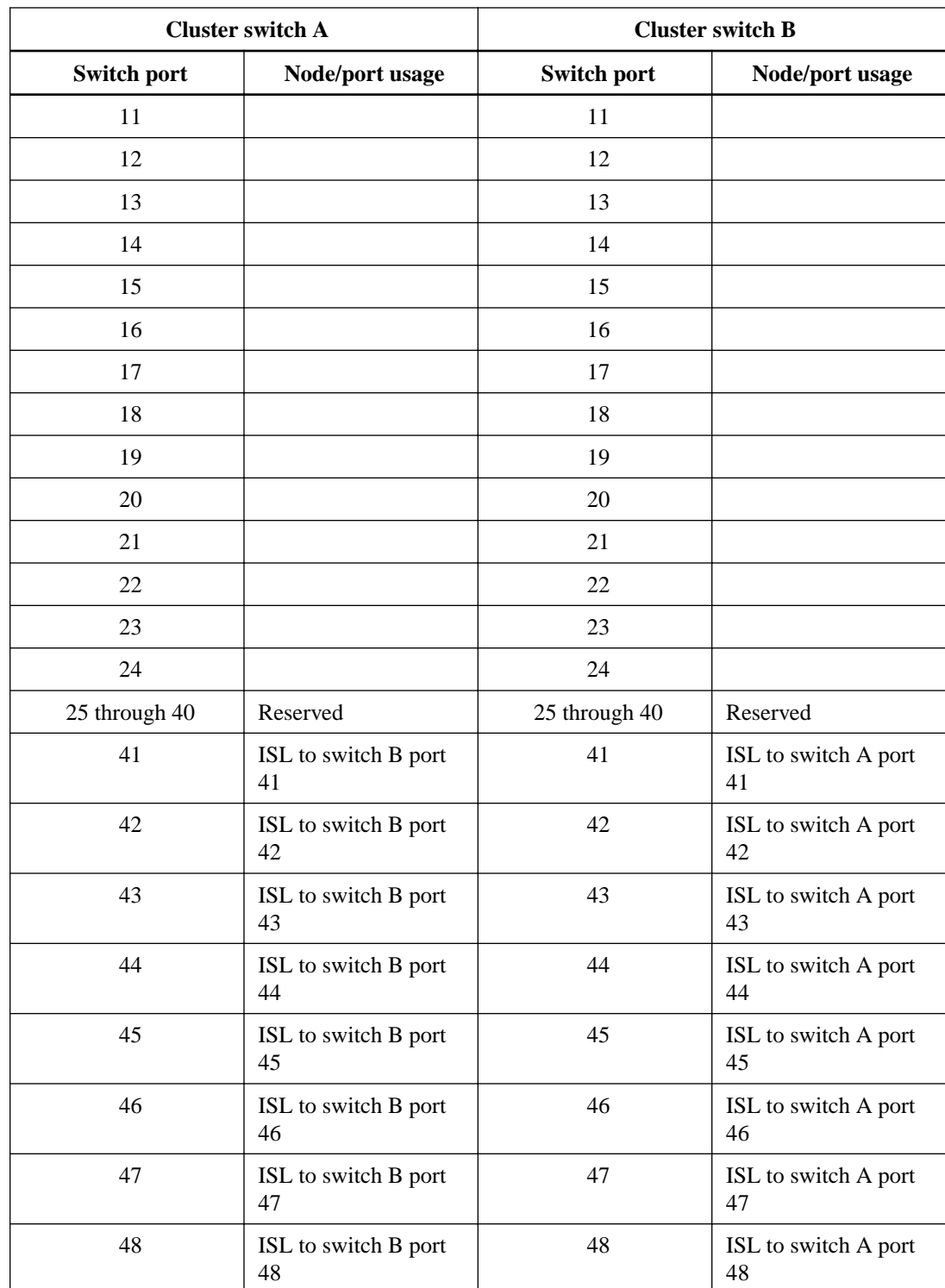

## <span id="page-28-0"></span>**Cisco Catalyst 2960 cabling worksheet for management switches**

If you are using management switches, use the completed sample cabling worksheets as a guide to record information on the blank cabling worksheet that is provided.

### **Sample cabling worksheet**

Except for AFF A800 and AFF A700 systems controllers do not require port assignments for the BMC. If you are using cluster switches with such platforms, the port usage is defined as Reserved.

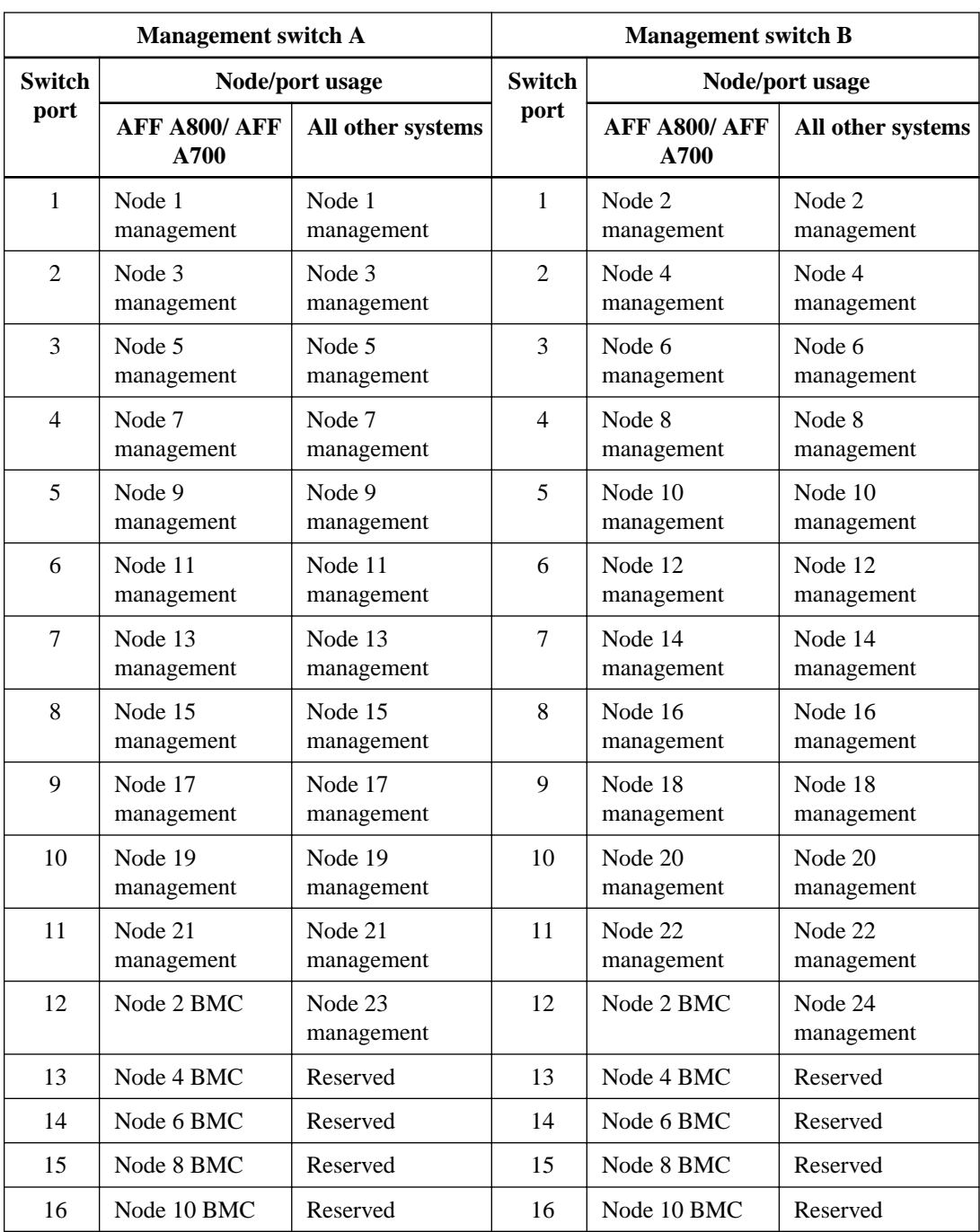

The sample port definition on each pair of switches is as follows:

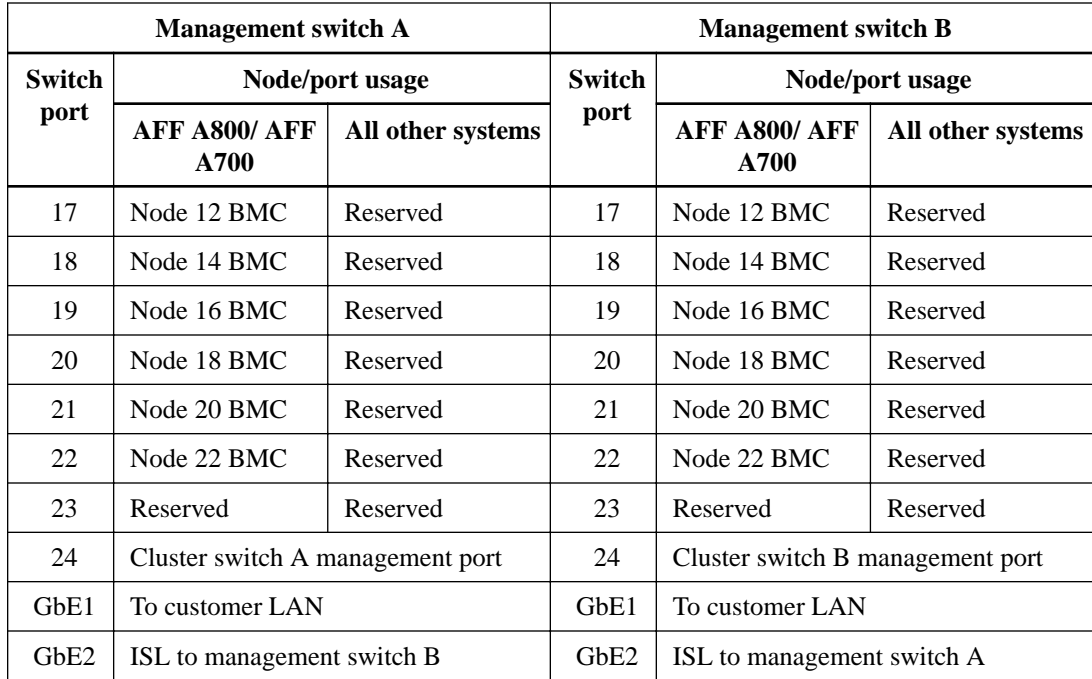

### **Blank cabling worksheet**

You can use the blank cabling worksheet to document the platforms that are supported as nodes in a cluster. The Ethernet port usage section of the Hardware Universe defines the management port for supported platforms as nodes in a cluster.

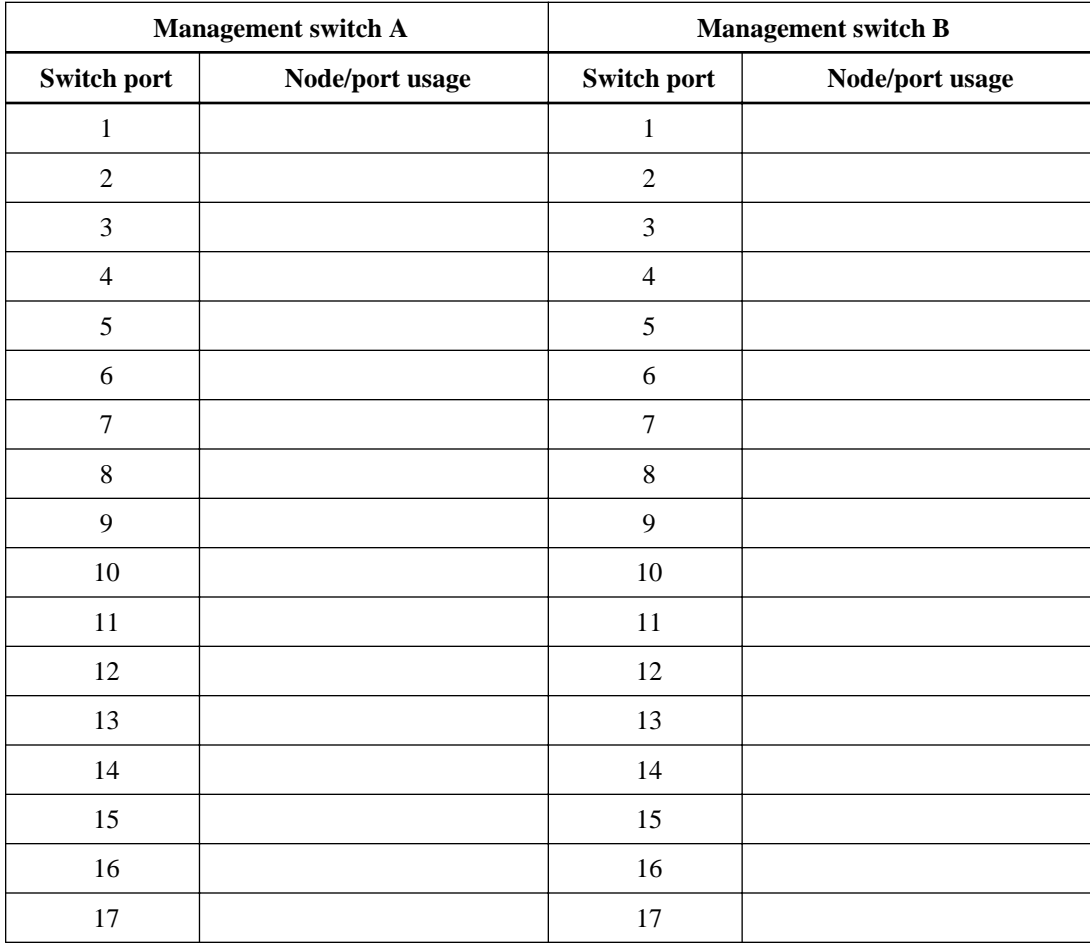

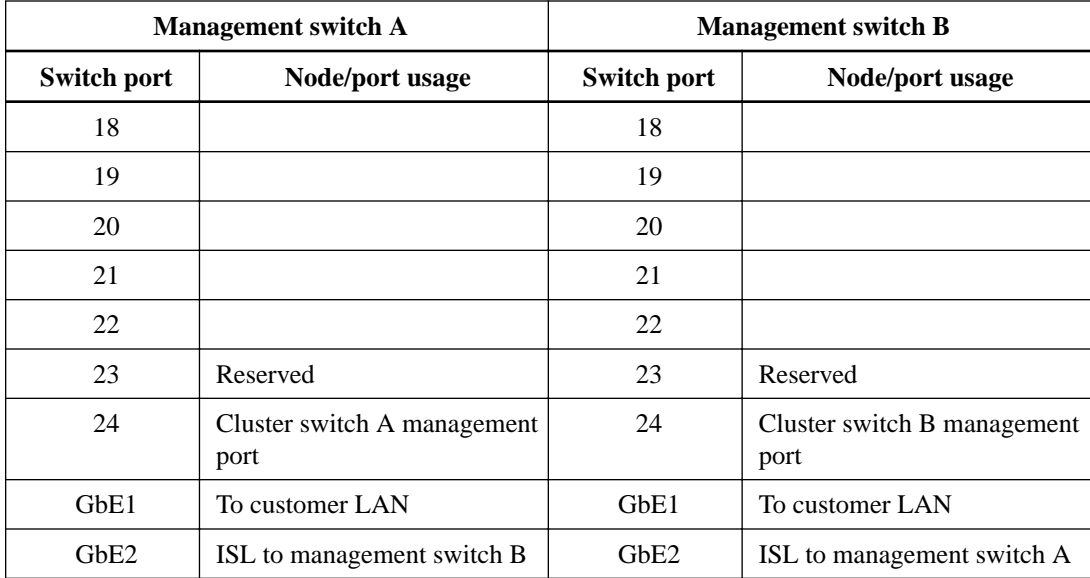

# <span id="page-31-0"></span>**Copyright**

Copyright © 2019 NetApp, Inc. All rights reserved. Printed in the U.S.

No part of this document covered by copyright may be reproduced in any form or by any means graphic, electronic, or mechanical, including photocopying, recording, taping, or storage in an electronic retrieval system—without prior written permission of the copyright owner.

Software derived from copyrighted NetApp material is subject to the following license and disclaimer:

THIS SOFTWARE IS PROVIDED BY NETAPP "AS IS" AND WITHOUT ANY EXPRESS OR IMPLIED WARRANTIES, INCLUDING, BUT NOT LIMITED TO, THE IMPLIED WARRANTIES OF MERCHANTABILITY AND FITNESS FOR A PARTICULAR PURPOSE, WHICH ARE HEREBY DISCLAIMED. IN NO EVENT SHALL NETAPP BE LIABLE FOR ANY DIRECT, INDIRECT, INCIDENTAL, SPECIAL, EXEMPLARY, OR CONSEQUENTIAL DAMAGES (INCLUDING, BUT NOT LIMITED TO, PROCUREMENT OF SUBSTITUTE GOODS OR SERVICES; LOSS OF USE, DATA, OR PROFITS; OR BUSINESS INTERRUPTION) HOWEVER CAUSED AND ON ANY THEORY OF LIABILITY, WHETHER IN CONTRACT, STRICT LIABILITY, OR TORT (INCLUDING NEGLIGENCE OR OTHERWISE) ARISING IN ANY WAY OUT OF THE USE OF THIS SOFTWARE, EVEN IF ADVISED OF THE POSSIBILITY OF SUCH DAMAGE.

NetApp reserves the right to change any products described herein at any time, and without notice. NetApp assumes no responsibility or liability arising from the use of products described herein, except as expressly agreed to in writing by NetApp. The use or purchase of this product does not convey a license under any patent rights, trademark rights, or any other intellectual property rights of NetApp.

The product described in this manual may be protected by one or more U.S. patents, foreign patents, or pending applications.

Data contained herein pertains to a commercial item (as defined in FAR 2.101) and is proprietary to NetApp, Inc. The U.S. Government has a non-exclusive, non-transferrable, non-sublicensable, worldwide, limited irrevocable license to use the Data only in connection with and in support of the U.S. Government contract under which the Data was delivered. Except as provided herein, the Data may not be used, disclosed, reproduced, modified, performed, or displayed without the prior written approval of NetApp, Inc. United States Government license rights for the Department of Defense are limited to those rights identified in DFARS clause 252.227-7015(b).

# <span id="page-32-0"></span>**Trademark**

NETAPP, the NETAPP logo, and the marks listed on the NetApp Trademarks page are trademarks of NetApp, Inc. Other company and product names may be trademarks of their respective owners.

<http://www.netapp.com/us/legal/netapptmlist.aspx>

# <span id="page-33-0"></span>**How to send comments about documentation and receive update notifications**

You can help us to improve the quality of our documentation by sending us your feedback. You can receive automatic notification when production-level (GA/FCS) documentation is initially released or important changes are made to existing production-level documents.

If you have suggestions for improving this document, send us your comments by email.

### [doccomments@netapp.com](mailto:doccomments@netapp.com)

To help us direct your comments to the correct division, include in the subject line the product name, version, and operating system.

If you want to be notified automatically when production-level documentation is released or important changes are made to existing production-level documents, follow Twitter account @NetAppDoc.

You can also contact us in the following ways:

- NetApp, Inc., 1395 Crossman Ave., Sunnyvale, CA 94089 U.S.
- Telephone: +1 (408) 822-6000
- Fax:  $+1$  (408) 822-4501
- Support telephone:  $+1$  (888) 463-8277

# <span id="page-34-0"></span>**Index**

3132Q-V sample cabling worksheet [24](#page-23-0) 3232C sample cabling worksheet [21](#page-20-0)

### **C**

cabling Catalyst 2960 blank worksheet for management switches [29](#page-28-0) Catalyst 2960 sample worksheet for management switches [29](#page-28-0) Nexus 3132Q-V blank worksheet [24](#page-23-0) Nexus 3132Q-V sample worksheet [24](#page-23-0) Nexus 3232C blank worksheet [21](#page-20-0) Nexus 3232C sample worksheet [21](#page-20-0) Nexus 5596 blank worksheet [17](#page-16-0), [26](#page-25-0) Nexus 5596 sample worksheet [17](#page-16-0), [26](#page-25-0) Catalyst 2960 blank cabling worksheet for management switches [29](#page-28-0) sample cabling worksheet for management switches [29](#page-28-0) Cisco cluster network switches supported [4](#page-3-0) Cisco switches required documentation, to set up your ONTAP switch configuration  $13$ setting up  $6$ cluster network switches supported [4](#page-3-0) cluster networks configuration requirements [9](#page-8-0) comments how to send feedback about documentation  $34$ configurations required information for cluster [9](#page-8-0) configuring requirements for Smart Call Home feature [16](#page-15-0) considerations for using Smart Call Home [16](#page-15-0) when configuring Smart Call Home feature [16](#page-15-0) controller documentation to set up your ONTAP switch configuration  $13$ CSHM installing, configuring [11](#page-10-0)

### **D**

documentation how to receive automatic notification of changes to [34](#page-33-0) how to send feedback about [34](#page-33-0)

### **F**

feedback how to send comments about documentation  $34$ 

## **I**

information how to send feedback about improving documentation [34](#page-33-0) initial setup CSHM file [11](#page-10-0)

### **M**

management network switches supported [4](#page-3-0) management networks cluster configuration requirements [9](#page-8-0) monitors hardware and software components, Smart Call Home considerations  $16$ 

## **N**

Nexus 3132Q-V blank cabling worksheet [24](#page-23-0) Nexus 3232C blank cabling worksheet [21](#page-20-0) Nexus 5596 blank cabling worksheet [17](#page-16-0), [26](#page-25-0) sample cabling worksheet [17](#page-16-0), [26](#page-25-0) notifying critical system conditions, Smart Call Home considerations [16](#page-15-0)

## **O**

ONTAP switch configuration switch and controller documentation to setup [13](#page-12-0)

## **R**

requirements cluster configuration [9](#page-8-0)

### **S**

setup switches [6](#page-5-0) Smart call Home considerations for using [16](#page-15-0) suggestions how to send feedback about documentation  $34$ supported switches cluster network and management [4](#page-3-0) switch types required cluster configuration information [9](#page-8-0) switches required cluster configuration information, depending on the type  $9$ setting up  $6$ supported cluster network [4](#page-3-0)

supported management network [4](#page-3-0)

### **T**

**Twitter** how to receive automatic notification of documentation changes [34](#page-33-0)

### **W**

worksheets

Catalyst 2960 blank cabling for management switches [29](#page-28-0) Catalyst 2960 sample cabling for management switches [29](#page-28-0) Nexus 3132Q-V blank cabling [24](#page-23-0) Nexus 3132Q-V sample cabling [24](#page-23-0) Nexus 3232C blank cabling [21](#page-20-0) Nexus 3232C sample cabling [21](#page-20-0) Nexus 5596 blank cabling [17](#page-16-0), [26](#page-25-0) Nexus 5596 sample cabling [17](#page-16-0), [26](#page-25-0)